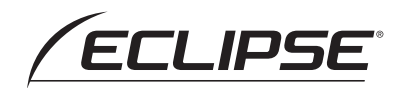

## **取 扱 説 明 書**

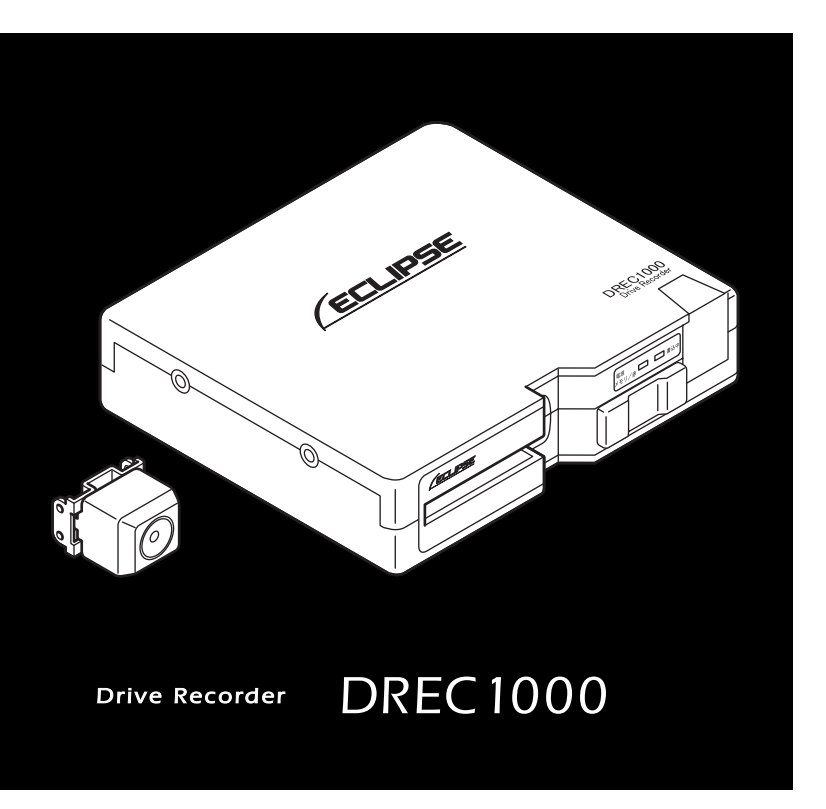

**お買い上げいただき、ありがとうございます。 本機を正しくお使いいただくために、この「取扱説明書」をよくお読みください。 また、お読みになった後も、必要なときにすぐご覧になれるよう大切に保管してください。**

**FUJITSU TEN** 

## 安全に正しくお使いいただくために

この取扱説明書および製品では、製品を安全に正しくお使いいただき、お客様 や他の人々への危害や財産への損害を未然に防止するために、以下の表示をし ています。表示と内容をよく理解してから本文をお読みください。

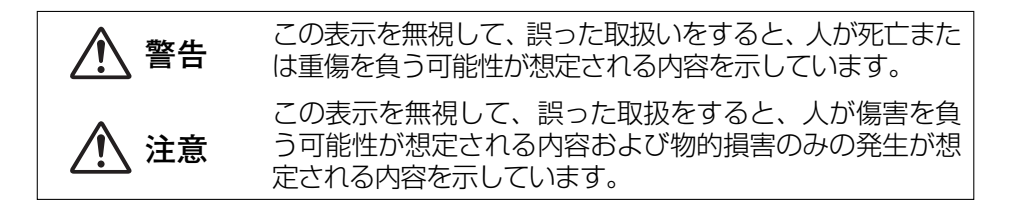

## **警告**

- ●本機はDC12V/24V ⊖ アース車専用です。12V/24V車以外では使用し ない。
- ●本機を、前方の視界を妨げる場所や、ステアリング、シフトレバー、ブレー キペダルなどの運転操作を妨げる場所など運転に支障をきたす場所、同乗者 に危険を及ぼす場所などには絶対に取り付けしない。 交通事故や怪我の原因となります。
- ●車体に穴をあけて取り付ける場合は、パイプ類、タンク、電気配線などの位 置を確認の上、これらと干渉や接触することがないよう注意して行う。 火災の原因となります。
- ●車体のボルトやナットを使用して機器の取り付けやアースを取る場合は、ス テアリング、ブレーキ系統やタンクなどの保安部品のボルト、ナットは絶対 に使用しない。

これらを使用しますと、制動不能や発火、事故の原因となります。

- ●取り付け作業前には、必ずバッテリのマイナス $\ominus$ 端子をはずす。 プラス⊕とマイナス⊖経路のショートによる感電や怪我の原因となります。
- ●コード類は、運転操作の妨げとならないよう、テープ等でまとめておく。 ステアリングやシフトレバー、ブレーキペダルなどに巻き付くと事故の原因 となります。
- ●本機を分解したり、改造しない。 事故、火災、感電の原因となります。
- ●電源コードの被覆を切って、他の機器の電源を取ることは絶対にしない。 電源コードの電流容量がオーバーし、火災、感電の原因となります。
- ●音が出ないなどの故障状態で使用しない。 事故・火災・感電の原因となります。
- ●ヒューズを交換するときは、必ず規定容量(アンペア数)のヒューズを使用する。 規定容量を超えるヒューズを使用すると、火災の原因となります。
- ●万一、異物が入った、水がかかった、煙が出る、変な匂いがするなどの異常が 起きた場合は、直ちに使用を中止し、必ずお買い上げの販売店に相談する。 そのまま使用すると事故、火災、感電の原因となります。

## **警告**

- ●エアバッグの動作を妨げる場所には、絶対に本機の取り付けと配線をしない。 エアバッグ動作を妨げる場所に取付・配線すると交通事故の際、エアバッグ システムが正常に動作しないため、事故の原因となります。
- ●視界や運転の妨げになる場所へは取り付けない。
	- 交通事故の原因となります。
- ●ドリル等で穴あけ作業をする場合は、ゴーグル等の目を保護するものを使用する。 破片などが目に入ったりして怪我や失明の原因となります。
- ●接続したコードや使用しないコードの先端など、被覆がない部分は絶縁性 テープ等で絶縁する。
	- ショートにより火災、感電の原因となります。
- ●カメラは、運転者の視界の妨げにならないよう、フロントガラス上部ルーム ミラーの裏側のガラスの範囲に設置する。 道路運送車両法に基づく保安基準により設置場所が限定されています。
- ●運転者は走行中にCFカードの抜き差しやスイッチ操作をしない。 前方不注意となり事故の原因となりますので、必ず安全な場所に車を停車さ せてから行ってください。
- ●本機が衝撃を検知するかを確かめるため故意に危険な運転をすることなどは、 絶対にやめる。
- ●付属のシガーライタープラグがシガーライターソケットの形状に合わない場 合は、使用しない。 火災、感電の原因となります。
- ●機器内部に水や異物を入れない。 発煙、発火、感電の原因となります。
- ●雷が鳴り出したら、本機、カメラ、シガーライタープラグに触れない。 落雷により、感電の危険性があります。
- ●本機を使用するために、禁止された場所に駐停車しない。
- ●CFカード挿入口に異物を入れない。 火災や感電の原因となります。
- ●ビニール袋をかぶらない。 大きな事故や窒息死の原因となります。

## **注意**

●本機の取付・配線では、ギボシ端子を使用し、車両のアクセサリ電源線から 電気を取る場合は専門技術と経験が必要です。安全のため必ずお買い上げの 販売店に依頼してください。

誤った配線をした場合、車に重大な支障をきたす場合があります。

●必ず付属の部品を指定通り使用してください。

指定以外の部品を使用すると、機器内部の部品を損傷したり、しっかりと固 定できずに外れたりして危険です。

- ●本説明書で指定された通りに接続してください。 正規の接続を行わないと、火災や事故の原因となることがあります。
- ●コードが金属部に触れないように配線してください。 金属部に接触しコードが破損して火災、感電の原因となることがあります。

●コード類の配線は、高温部を避けて行ってください。 コード類が車体の高温部に接触すると被膜が溶けてショートし、火災、感電 の原因となることがあります。

●本機の取り付け場所変更時は安全のため必ずお買い上げの販売店へ依頼して ください。

取り外し、取り付けには専門技術が必要です。

- ●本機を車載用として以外は使用しないでください。 感電や怪我の原因となることがあります。
- ●本機は、危険運転の際の状況を記録することが目的です。イタズラその他の 目的では、使用しないでください。
- ●本機を取り付ける際に外した、ボルト、ナット、ネジ等は、紛失しないよう に注意し、戻し忘れ、締め忘れがないようにしてください。
- ●しっかりと固定できないところや振動の多いところなどへの取り付けは避け てください。

衝撃を正しく検知できず、誤って作動したり、衝撃があっても作動しないこ とがあります。

●本機に、強い力やショックを与える、落とす、上に重いものをのせることは しないでください。

火災、故障の恐れがあります。

## **注意**

- ●シガーライタープラグを抜くときは、プラグ部を持って抜いてください。 コードが破損し、火災、感電の原因となることがあります。
- ●濡れた手でシガーライタープラグの抜き差しをしないでください。 感電の原因となることがあります。
- ●雨が吹きこむところなど水のかかるところや、湿気、埃、油煙の多いところ へ取り付けないでください。

本機に水や結露(エアコンホース周囲など)、埃、油煙が混入しますと、発煙 や発火、故障の原因となることがあります。

●両面テープで取り付ける場合は、取り付け場所の汚れやワックスをきれいに 拭き取ってください。

きれいに拭き取らないと、走行時の振動で機器が外れて運転の妨げとなり交 通事故やけがの原因となることがあります。

●車体のねじ部分、シートレール等の可動部にコード類をはさみ込まないよう に配線してください。

断線やショートにより、事故や感電、火災の原因となることがあります。

- ●CFカード挿入口に手や指を入れないでください。 けがの原因となることがあります。
- ●直射日光が当たった場合などは、金属部分が高温になり、火傷をする可能性 があります。

●カメラやブラケットなどは、定期的に点検してください。取り付けネジの緩 みや貼り付けした部分がはがれていないことを確認してください。取り付け ネジの緩みがある場合は、増し締めをしてください。

本機やカメラが外れて視界や運転の妨げとなり、事故の原因となることがあ ります。

### **本機について〔必ずお読みください〕**

- ●本機は衝撃を検知して映像を記録する装置ですが、すべての状況において 映像を記録することを保証したものではありません。以下の場合などは、 衝撃が検知できず映像が記録できないことがあります。
	- 衝撃が弱く、本機が検知するように設定されたGセンサ感度に満たない場合
	- 本機の本体が固定されていなかったり、取付後の角度調整が行われてい ないなど、本機の取付状態に問題がある場合
	- 大きな事故や水没などで本機が損傷を受けた場合
- ●衝撃を感じても映像が記録されなかった場合や記録された映像データが破 損していた場合による損害、本機の故障や本機を使用することによって生 じた損害については弊社は一切責任を負いません。
- ●本機は、事故の検証に役立つことも目的の一つとした製品ですが、完全な 証拠としての効力を保証するものではありません。
- ●本機で記録した映像は、その使用目的や使用方法によっては、被写体のプ ライバシーなどの権利を侵害する場合がありますのでご注意ください。ま た、本機をイタズラなどの目的では使用しないでください。これらの場合 については弊社は一切責任を負いません。
- ●LED式信号機は目に見えない高速で点滅しているため、本機で撮影する と、点滅したり、消灯しているように記録される時間が数秒発生する場合 があります。信号が映っていない場合は前後の映像や周辺の車両の状況か ら判断願います。LED式信号機が映らない件については弊社は一切責任 を負いません。
- ●本機で記録した映像を見るために、下記のスペックを満足するパソコンが 必要です。また、カードリーダーは含まれていませんので、ご使用のPCに 接続可能なカードリーダーを別途ご購入願います。

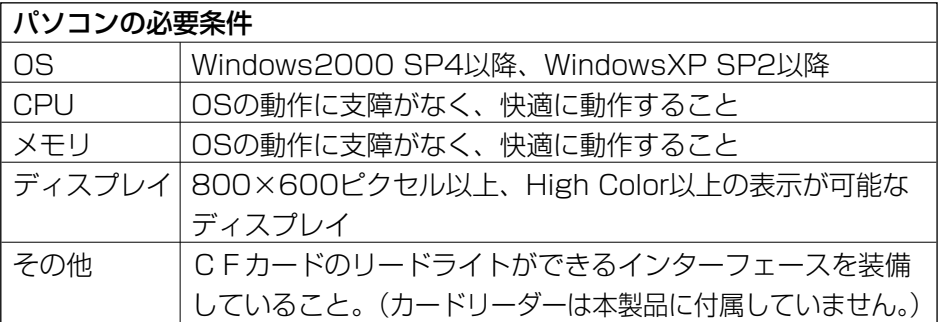

#### 構成品と各部の名称 ...................................11 カメラの取り付け しょうしょう しゅうしょう しゅうしょく しゅうしょく しょうしょく しょうしょく |映像を記憶する| わかり おおし おおし かんしゃ かんしゃ かんしょう こうしょう スコール はんしょう

曰 次

アフターサービスについて ..................................61

## **使用上のご注意**

- ●取り付け後、取扱説明書の動作確認手順に従い、正しく動作していることを 確認してください。
- ●極端な高温や低温でのご使用は、誤作動や故障の原因となります。とくに夏 期は車内が高温になることがありますので、窓を開けるなどして温度を下げ てからご使用ください。
- ●本機は、シガーライターソケットからも簡易に電源を取れるようになってお りますが、車両によってはバッテリから電源供給されていたり、接触不良に より電源が瞬断する場合があります。ギボシ端子を使用し車両のアクセサリ 電源線から電源を取得することをお勧めいたします。
- ●シガーライターソケットから雷源をとる場合、エンジンキーオフでシガーライ ター電源がオフになることを確認してください。エンジンキーオフでシガーラ イター電源がオフにならない車両は、シガーライタープラグの抜き忘れで、バ ッテリ上がりの恐れがあるため、シガーライター電源は使用しないでください。
- ●シガーライタープラグは、奥までしっかりと差し込んでください。シガーラ イターソケットの口径に合わせて、シガープラグのスライドスイッチを、N 側またはW側に切替えて使用してください。 差し込んだ後、がたつきがあったり、簡単に抜けてしまう場合は、使用しな いでください。火災、感電の原因となります。
- ●本機には、必ず、添付のCFカードをCFカードアダプタに装着し、カード 挿入口から挿入してお使いください。CFカードを挿入しない場合、本機は 動作しません。また、添付のCFカード以外は使用しないでください。
- ●CFカードを本機に挿入する場合、向きに注意して挿入してください。CF カードを挿入したあとは、カード扉を左いっぱいにスライドさせてください。
- ●CFカードの抜き挿しは、本機の電源が切れていること(電源LED、書込 中LEDが消灯)を確認して行ってください。本機が動作中にCFカードの 抜き挿しを行うと、CFカードが破損する恐れがあります。
- ●CFカードへのデータ書込み中(書込中LEDが点滅中)は、絶対にCFカ ードを抜かないでください。CFカードが破損するだけでなく、本機が故障 する恐れがあります。
- ●CFカードを抜く場合、本機の電源が切れていること(電源LED、書込中 LEDが消灯)を確認し、カード扉を右にスライドし、イジェクトスイッチ を押してCFカードを取り出してください。
- ●LED式信号機は、目に見えない高速で点滅しているため、本機で撮影する と、点滅したり、消灯しているように記録される場合があります。LED式 信号機が映らない件については弊社は一切責任を負いません。
- ●カメラレンズの特性により、画面に映る人や障害物は、実際の位置や距離と 異なります。
- ●カメラ部を強くたたいたり、物をぶつけるなどの強い衝撃を与えないでくだ さい。カメラの故障や破損の原因になります。
- ●カメラレンズへの直火やドライヤー、熱湯での急激な温度変化を与えると、 故障や破損の原因になります。
- ●カメラ本体及びレンズ部分、ブラケット、カメラコードをアルコール、ベン ジン、シンナー、ガソリン等揮発生の薬品類で拭かないでください。変形や 変質、破損の原因になります。
- ●磨き砂等が配合された洗剤で拭かないでください。キズの原因になります。
- ●カメラレンズ部分が汚れている場合は、水を含ませた柔らかい布などで軽く 拭いてください。乾いた布で強くこするとキズの原因になります。
- ●カメラコードにキズをつけないでください。キズ部分からカメラ内部に湿気 や水が吸い込まれ故障や火災、感電の原因になります。
- ●フロントガラスに水滴がついているとき、汚れているときなどは、撮影した 映像が見づらくなる場合があります。
- **●太陽など高輝度の被写体がカメラに映ると、CCDカメラ特有のスミヤ現象(※)** が発生することがありますが、カメラの異常ではありません。

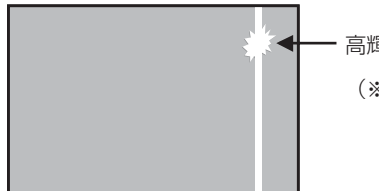

高輝度の被写体

(※)スミヤ現象:高輝度の被写体(太陽など)がカメラ に映ると、その上下(縦方向)に白い 線が入る

●本機の日時を定期的に確認してください。日時がずれている場合は、「P.47 本体の日時を修正する」の手順で日時を修正してください。

# **構成品と各部の名称**

### 構成部品

本体関係

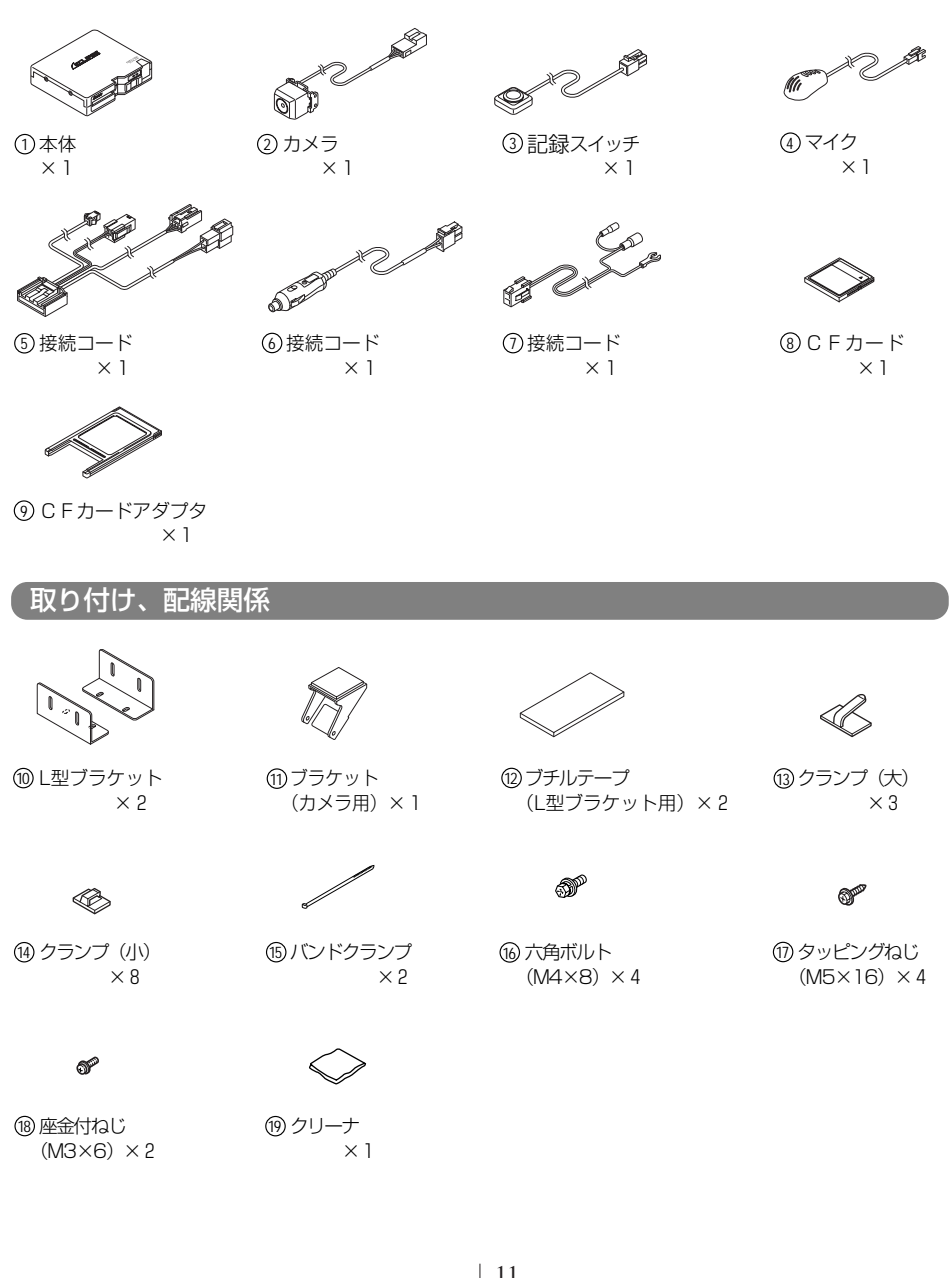

#### 調整冶具関係(包装箱に印刷)

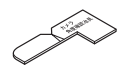

フロントガラス角度確認治具 20 カメラ角度確認治具 ×1

 $\times$  1 20カメラ角度確認治具

・包装箱から切り取って使用してください。

#### 用意していただくもの

クリップ(市販品) ×1

・クリップは、製品に付属しておりません。カメラ角度調整に必要ですので、市販のものを別途、購入してください。

## 各部の名称

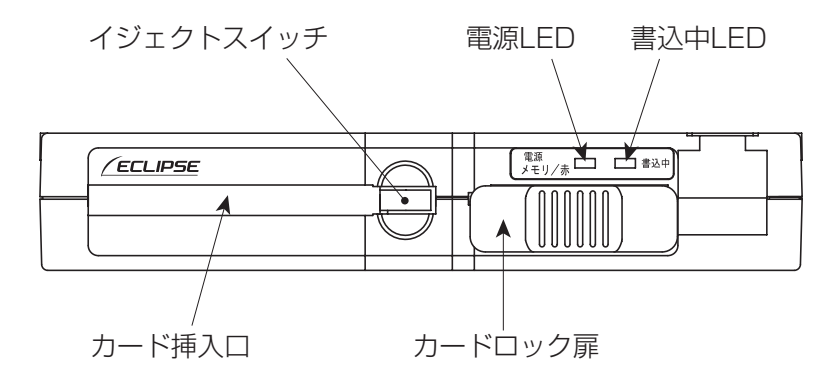

## LED表示とブザー音の内容

#### LED表示

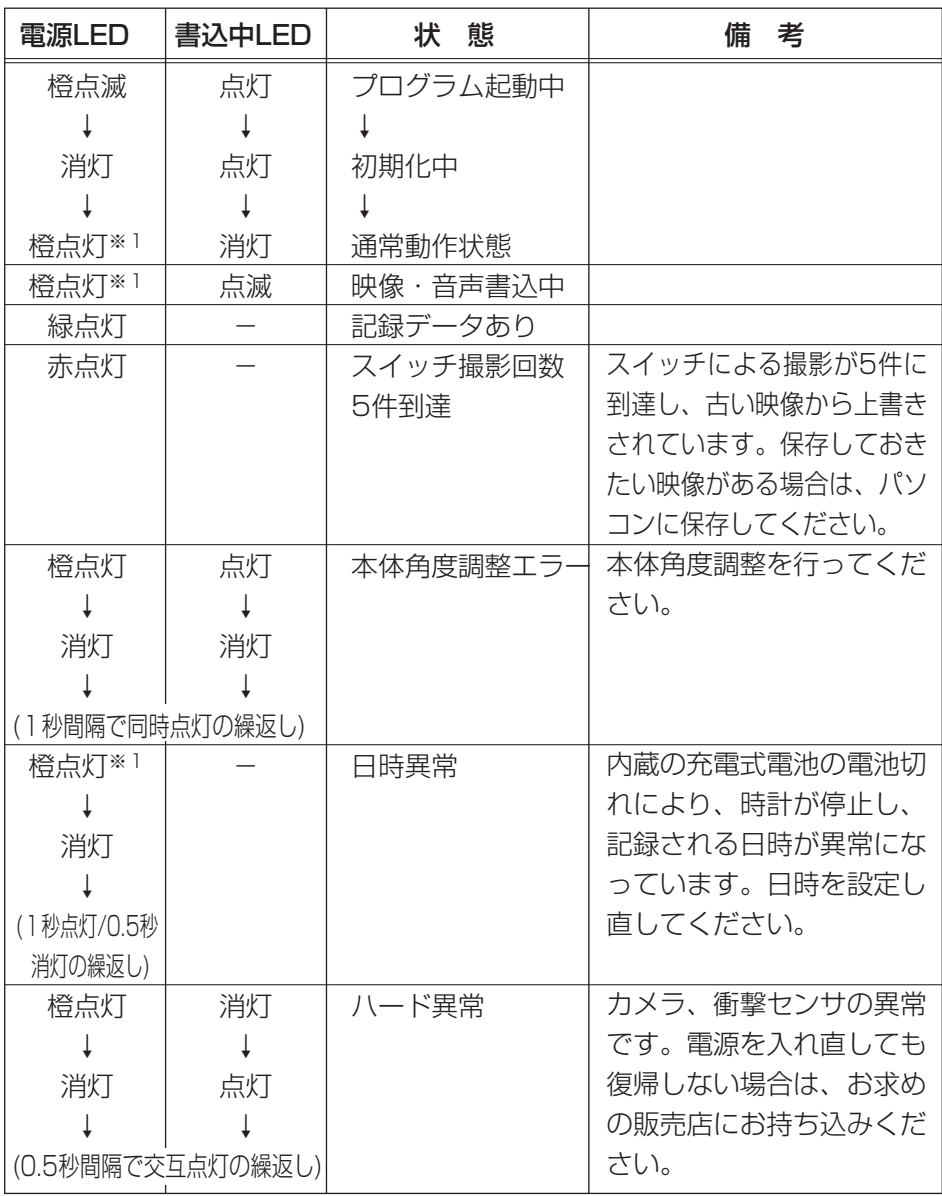

※1 書込状態によっては、赤または緑が点灯します。

ブザー音

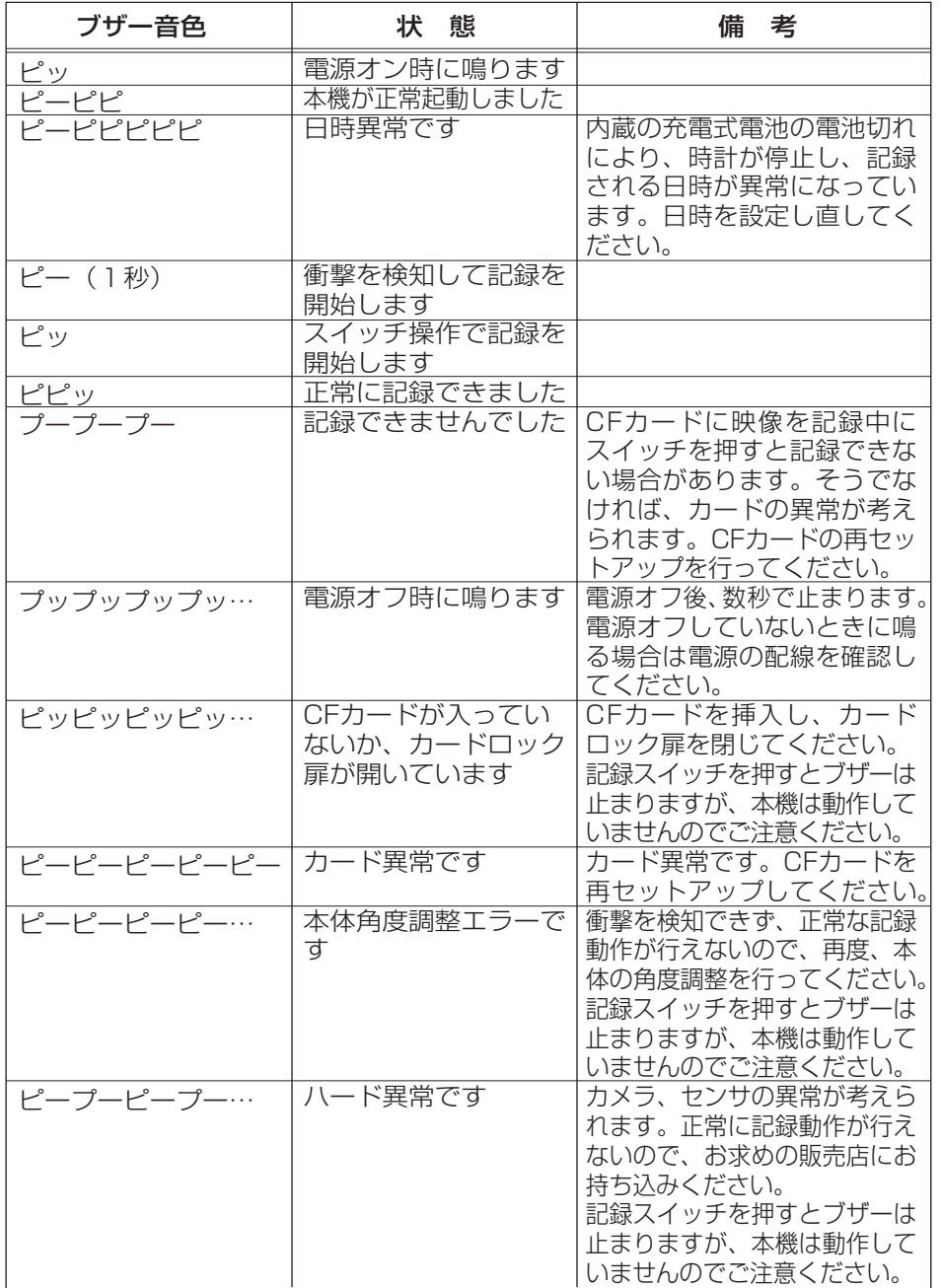

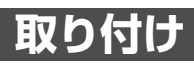

### 接続方法

74 アドバイス

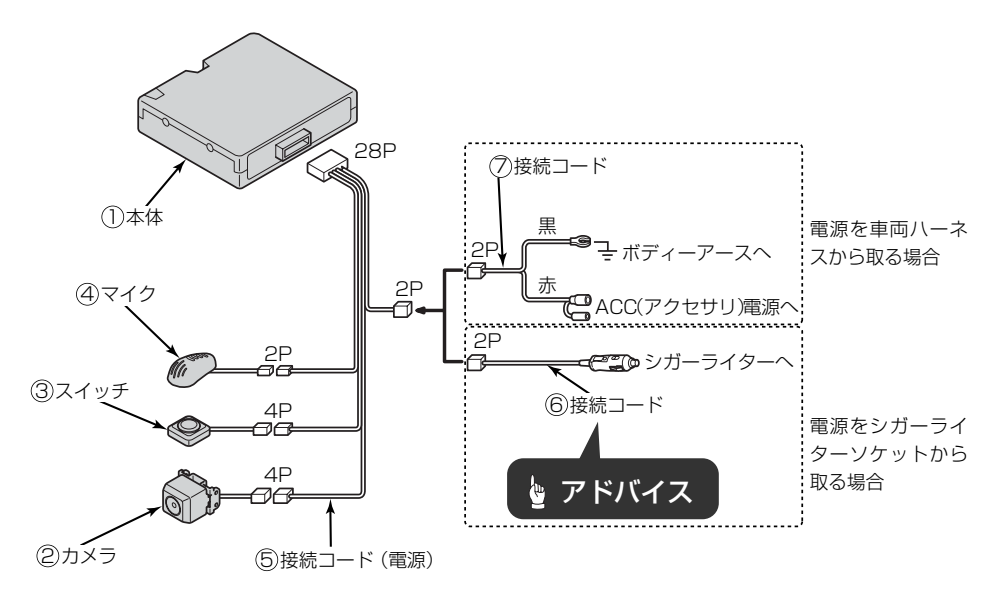

●本機は、車両のアクセサリ電源 または、車両のシガーライター ソケットから電源を取得出来る ようになっています。どちらか を選択し、電源に接続してくだ さい。

- ●本機は、シガーライターソケットか らも簡易に電源をとれるようになっ ておりますが、車両によって常時、 電源供給されていたり、接触不良に より電源供給が、寸断される場合が あります。ギボシを使用し車両のア クセサリ電源ラインから電源を取得 することをお勧めいたします。
- ●シガーライターソケットから電 源を取得する場合、車両のシガ ーライターソケットの口径に合 わせて、接続コード先端の金具 の幅を調整してください。接触 が不十分な場合、本機が正常に 作動しません。

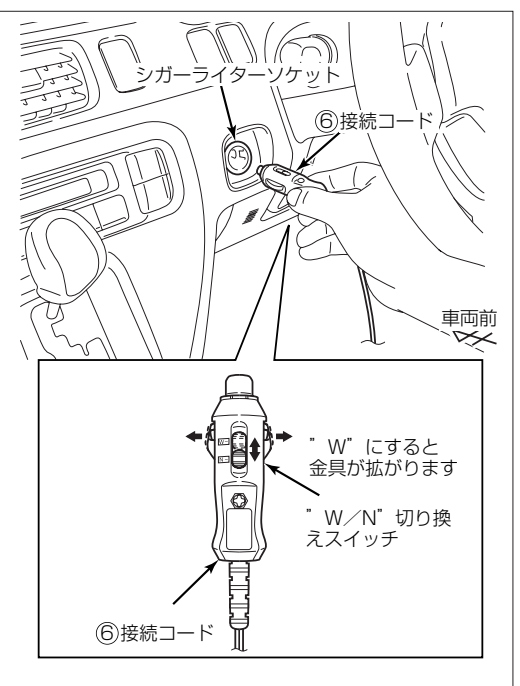

## 取付概要図

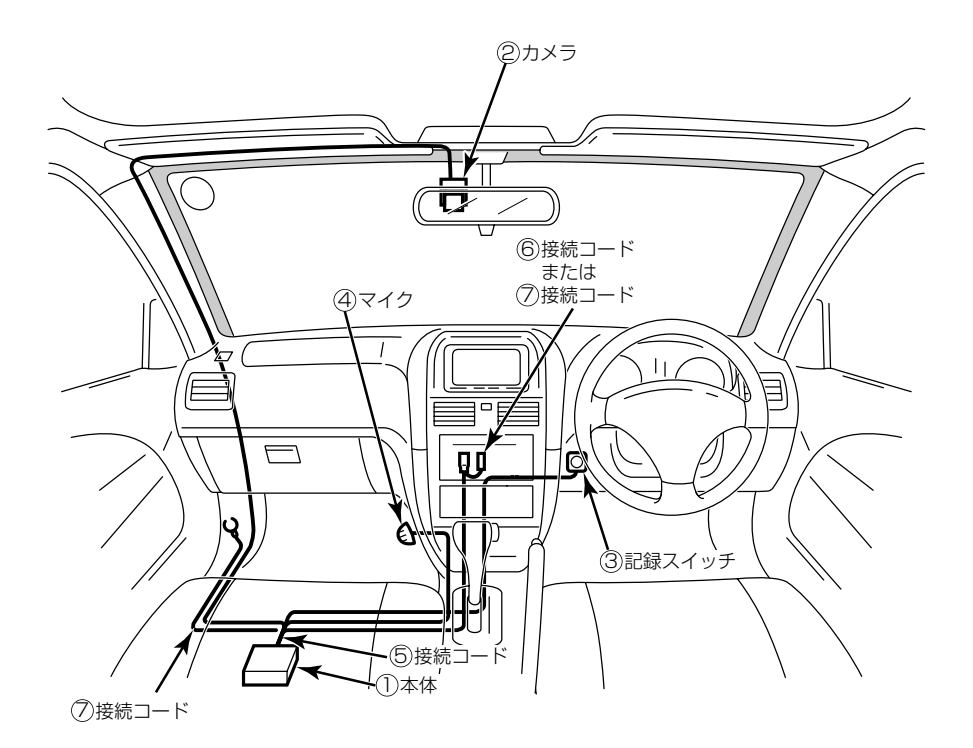

## カメラの取り付け

#### 取り付け上のご注意

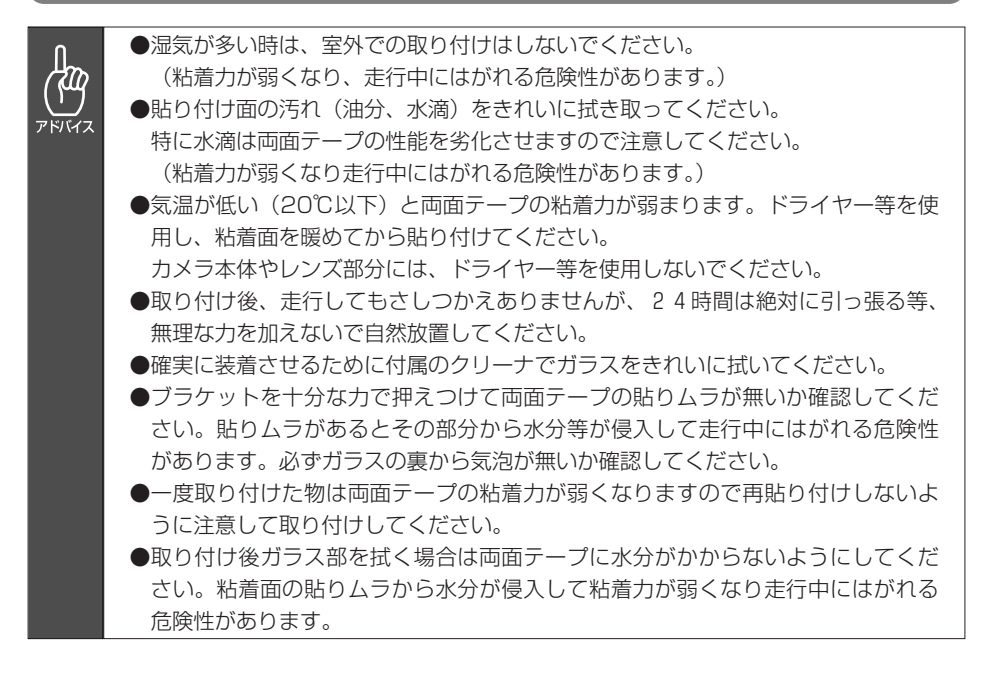

#### カメラ取付概要図 カメラ貼り付け位置 (ワイパーの可動範囲内に 2カメラ 取り付けてください。) 車検証 ワイパー – – – – – – – – – – – フロントガラス ாக ワイパー可動範囲 アドバイス 車両外側からフロントガラス  $\mathcal Q$  $\mathcal{O}$ を見たところです。 車両前 ●カメラはフロントガラス内側のルームミラー付近に取り付けてください。その他 の場所への取り付けは、行わないでください。 ′ኛ ●カメラは、車検証と重ならないように取付位置を決めてください。  $7$  $\overline{N}$ ●ワイパーの可動範囲内にカメラを取り付けてください。ワイパーの可動範囲外に カメラを取り付けると雨天の際、鮮明な映像が撮影できない可能性があります。 ●カメラは、黒セララインまたは、黒セラドットパターンなどの着色範囲を避けて 取り付けてください。

#### 車両内装トリムを取り外す。 **1**

- 内装トリム取り外し (例) -

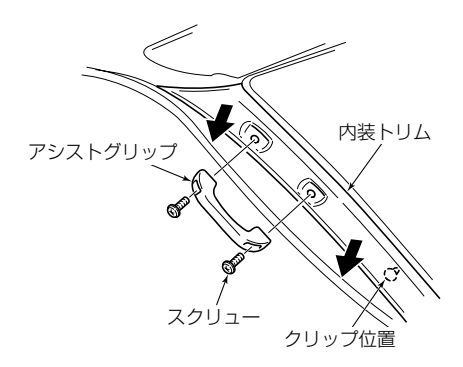

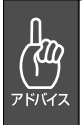

●樹脂製の内装トリムは、クリップや、ネジ等で固定されており、無理に外すと破 損したり変形する事があります。

●取り外し作業が困難な場合は、車のお買い上げ店や最寄りのディーラーにお問い 合わせください。

(作業工賃はお客様にご負担いただく場合があります。)

包装箱底面に印刷されている、フ ロントガラス角度確認冶具とカメ ラ角度確認冶具を切り取る。 **2**

- フロントガラス角度確認治具の切 り欠きにクリップ(市販品)を引 っ掛ける。 **3**
- フロントガラスにフロントガラス 角度確認治具をあてクリップ(市 販品)がAの範囲、Bの範囲、どち らにあるかを確認する。 **4**

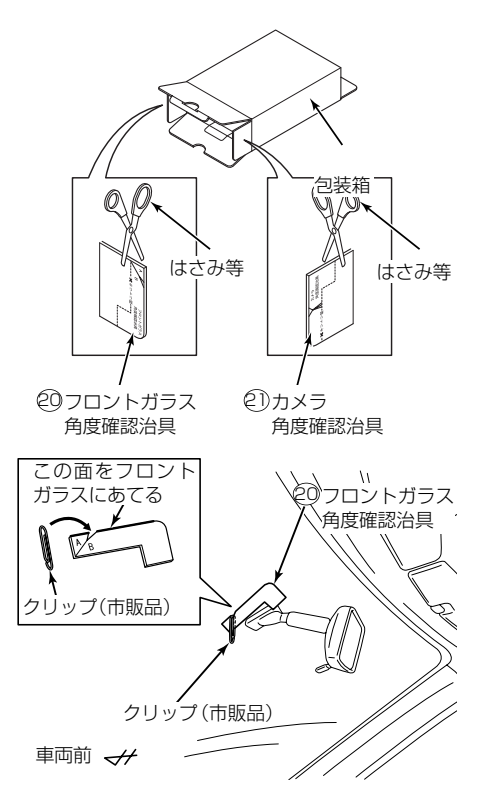

●フロントガラス角度確認治具は、  $\bigoplus$ 包装箱に印刷してあります。はさ み等で切り取って使用してくださ アドバイス い。 ●フロントガラスの傾斜は、必ず車 室内から測ってください。 ●フロントガラス角度確認治具をフ ロントガラスにあてた際、引っ掛 けたクリップが A の範囲を指した 場合、カメラの取付穴は、上側を 使用してカメラブラケットに取り 付けてください。 ●フロントガラス角度確認治具をフ ロントガラスにあてた際、引っ掛 けたクリップが B の範囲を指した 場合、カメラの取付穴は、下側を 使用してカメラブラケットに取り 付けてください。

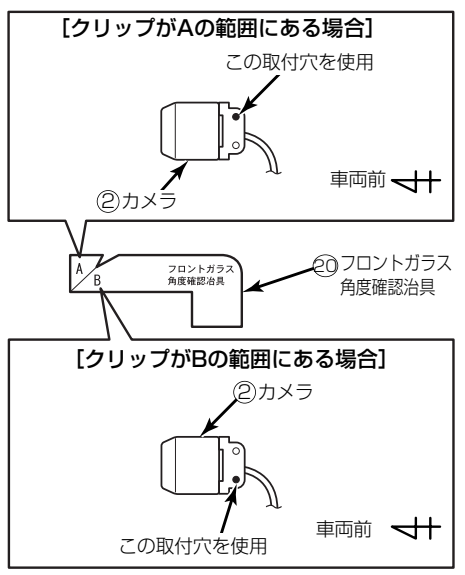

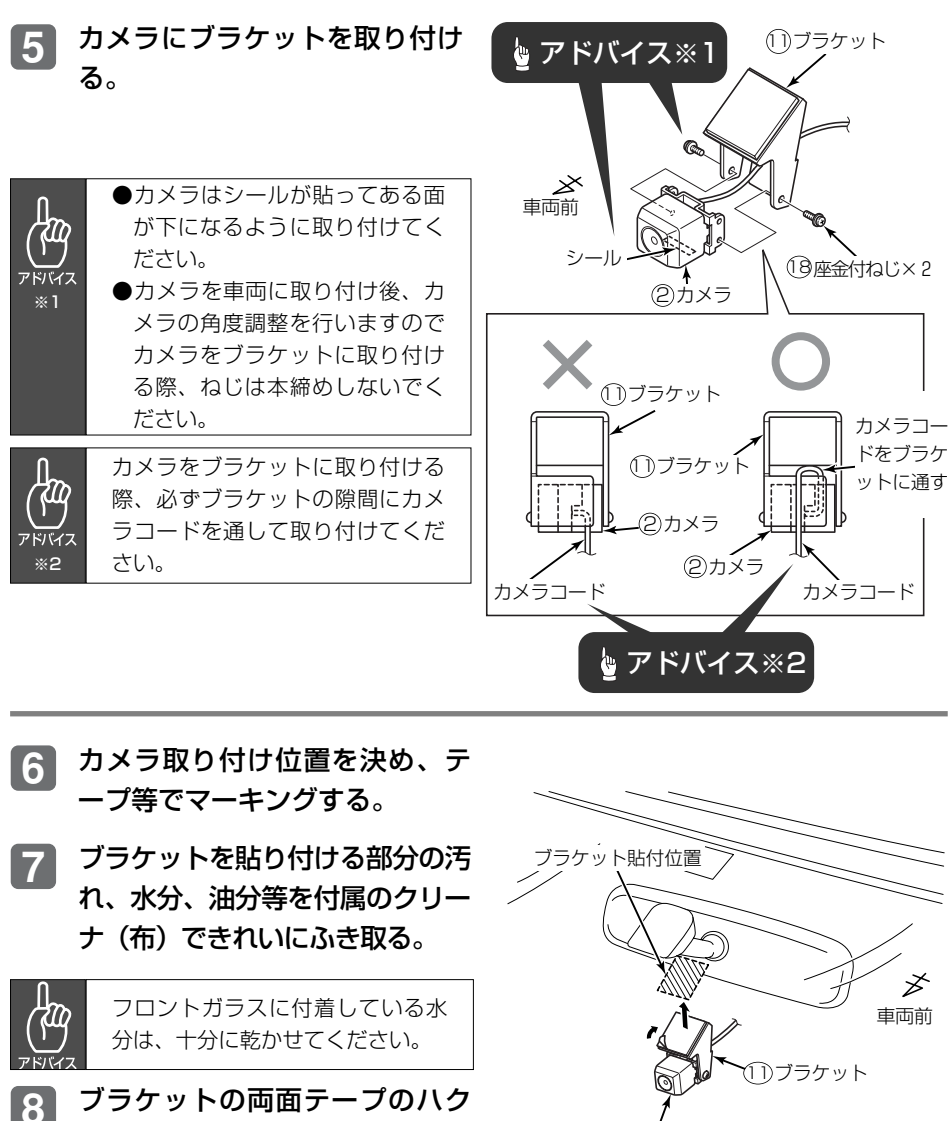

ブラケットの両面テープのハク リ紙をはがし、ガラス面の平ら な面へ取り付ける。

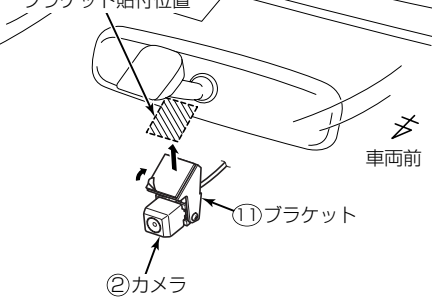

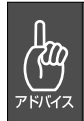

●貼り付けた後は、確実に密着するようブラケットを十分押し付けてください。 ●気温が低い(20℃以下)と両面テープの粘着力が弱まります。ドライヤー等を 使用し、粘着面を暖めてから貼り付けてください。 ●カメラ本体やレンズ部分にドライヤーの熱風を吹きかけたり、熱を加えたりしな いでください。

●ブラケット貼り付け後、車両外側から見て貼り付けテープの部分に気泡がないこ とを確認してください。

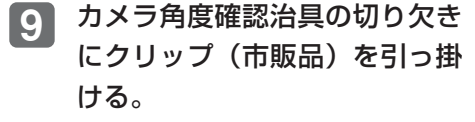

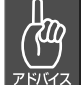

カメラ角度確認治具は、包装箱に 印刷してあります。はさみ等で切 り取って使用してください。

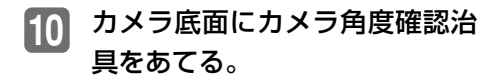

カメラが水平になるよう座金付 ねじを緩め、カメラの角度を調 整する。 **11**

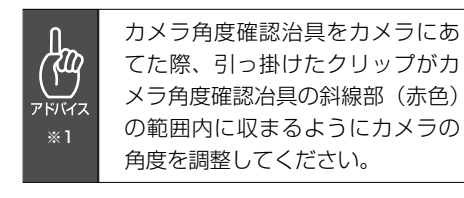

カメラの角度調整後、座金付ね じをしっかりと締め付けカメラ を固定する。 **12**

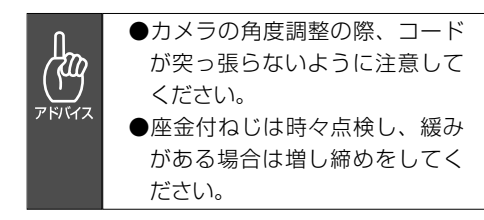

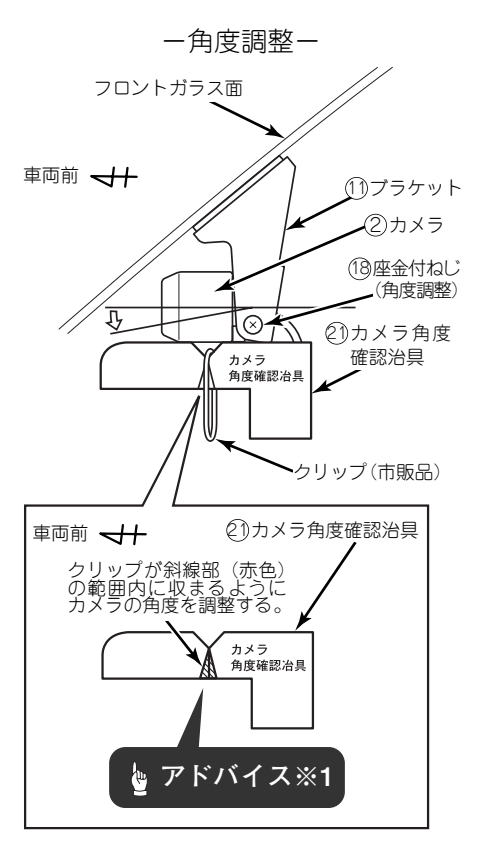

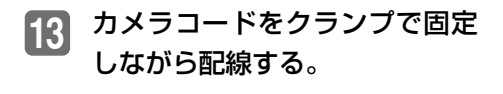

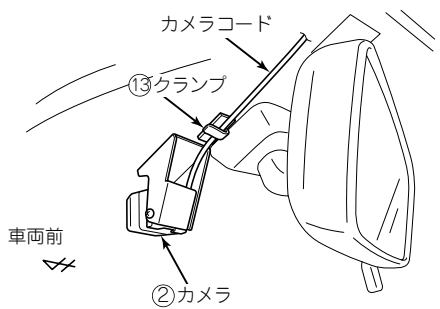

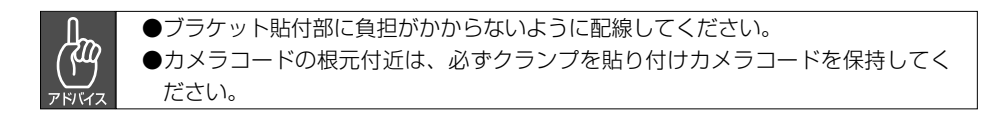

#### カメラコードをテープなどで固 **14** 定しながら、本体の取付位置ま で配線する。

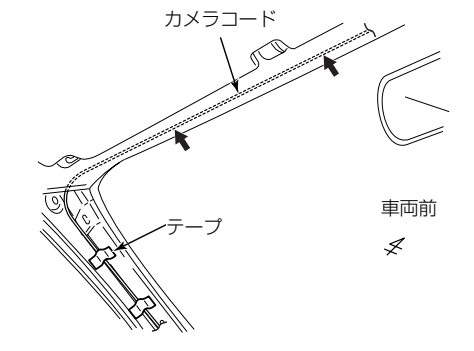

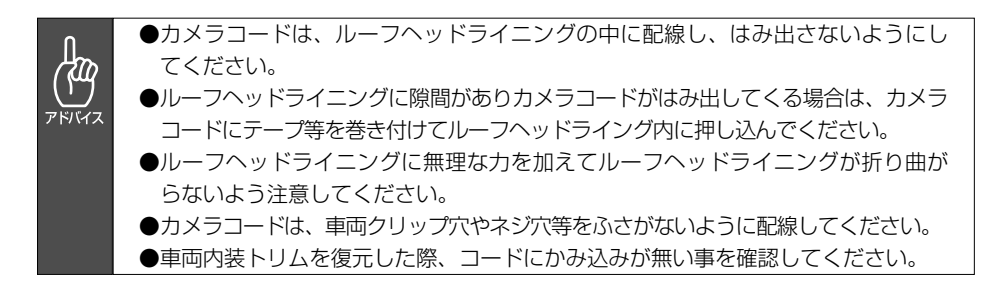

## 本体の取付概要図

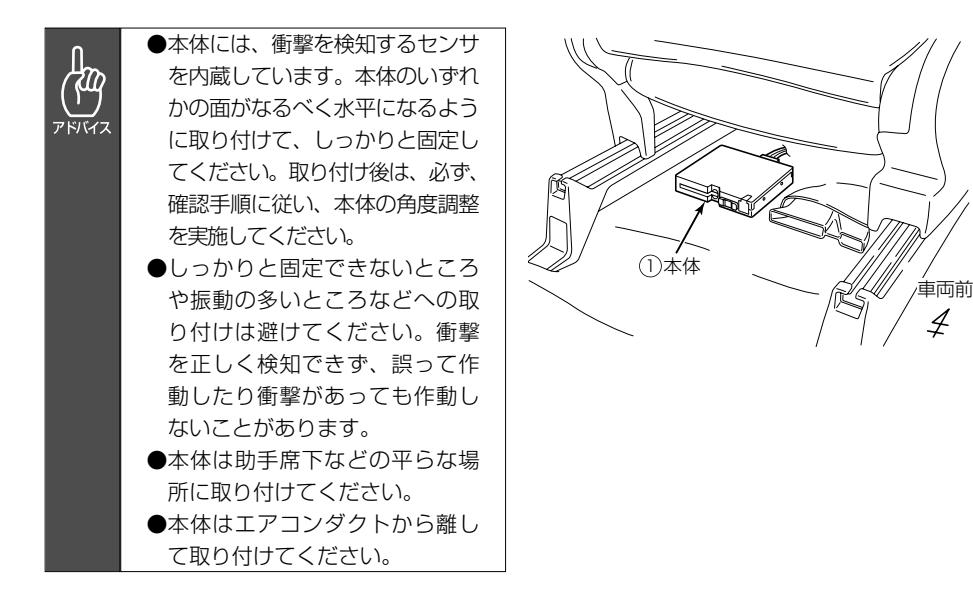

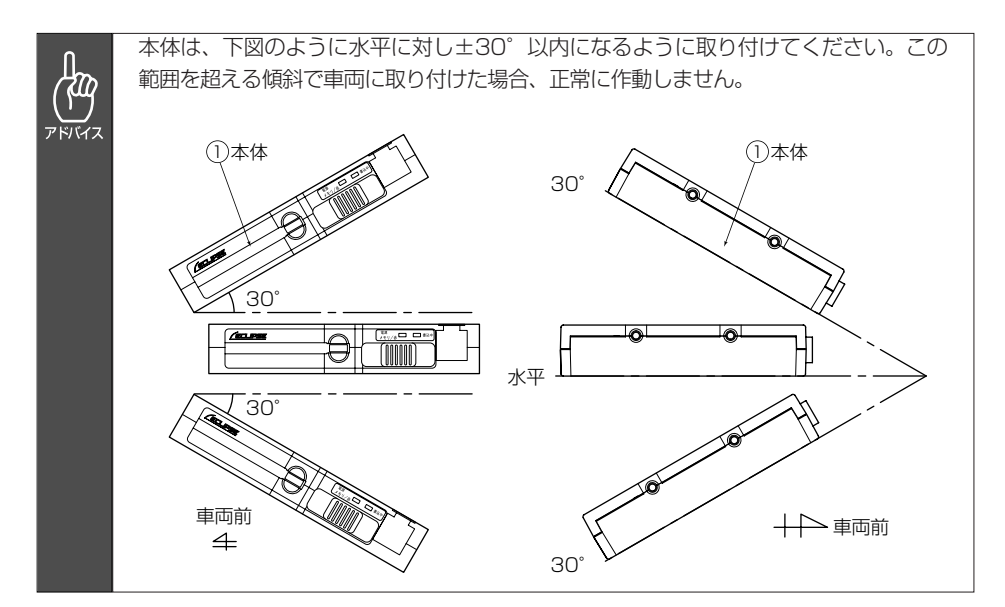

#### 本体の取り付け L型ブラケット(幅の狭い面) 12 ブチルテープ **1** にブチルテープを貼り付ける。 幅の狭い面 はみ出したブチルテープはカッタ ー等で切り取ってください。 幅の狭い面 10 L型ブラケット **2** 本体にL型ブラケットを六角ボ 1 本体 ルトで取り付ける。 ●取付ねじは、必ず付属の六角ボ റ്റ് ルト(M4×8)を使用してく (10六角ボルト<br>(M4×8)×4 ださい。指定の六角ボルト以外 アドバイス を使用すると機器の内部が破損 する恐れがあります。 ●本体の底辺とL型ブラケットの間 10 L型ブラケット にカーペットが入るように隙間 1 本体 をあけて取り付けてください。 10 L型ブラケット **FORMATION**

車両のカーペットが入るように (!) 本体 と (!) L型ブラケットの間に隙間をあけて ください。

- 車両の平らな場所に本体を仮置 きして取り付け位置を決め、カ ーペットの切り込み箇所をマー キングする。 **3**
- マーキングした箇所をカッター等 でカーペットに切り込みを入れる。 **4**

CFカードが挿排できるように取 付位置を決めてください。

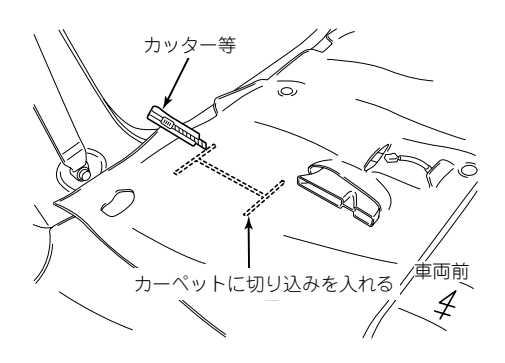

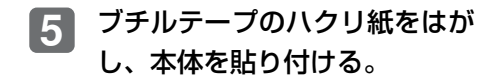

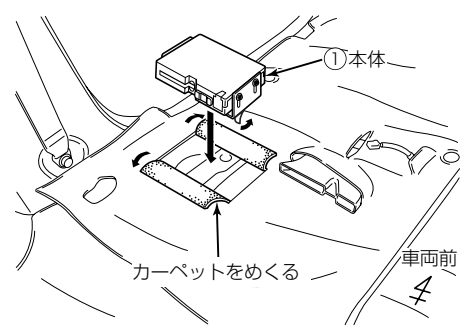

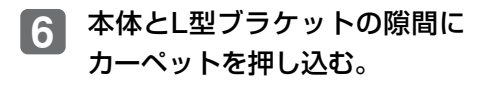

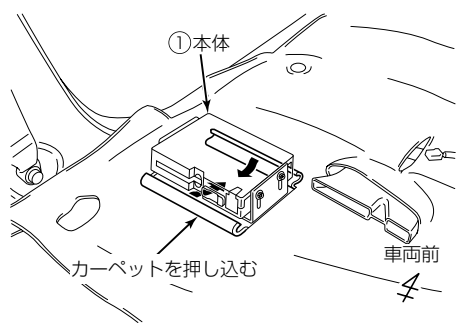

## 記録スイッチの取り付け

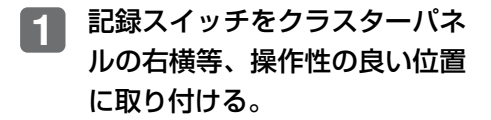

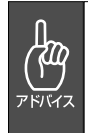

●運転操作の妨げになるような場所 には取り付けないでください。 ●直射日光が当たるような場所に は取り付けないでください。

記録スイッチコードをクランプ やテープで固定しながら本体取 付位置まで配線する。 **2**

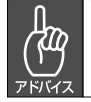

**1**

コードを配線する際は、運転操作 の妨げにならないように配線して ください。

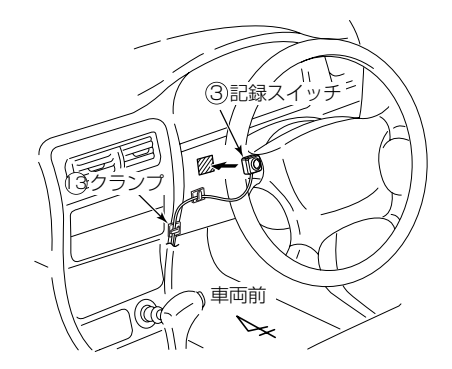

## マイクの取り付け

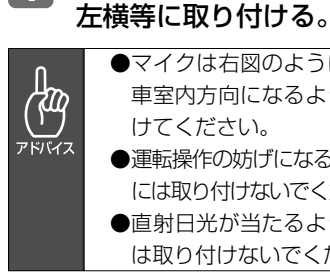

●マイクは右図のように集音部が 車室内方向になるように取り付 けてください。 ●運転操作の妨げになるような場所 には取り付けないでください。

マイクををクラスターパネルの

- ●直射日光が当たるような場所に
- は取り付けないでください。

マイクコードをクランプやテー プで固定しながら本体取付位置 まで配線する。 **2**

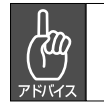

コードを配線する際は、運転操作 の妨げにならないように配線して ください。

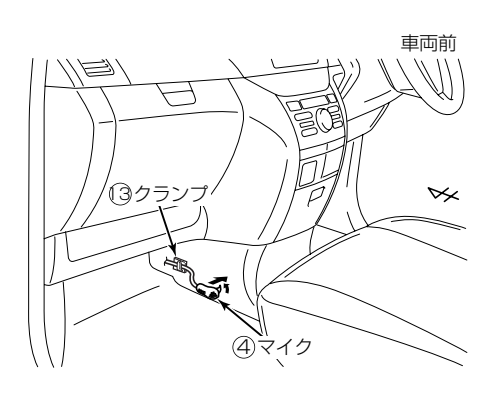

#### 取り付け後の角度調整、確認

## 必ず、実施してください!

ドライブレコーダーの本体が固定されていなかったり、取付後の角度調整が 行われていないなど、本機の取付状態に問題がある場合、衝撃を正しく検知 できず、誤って作動したり、衝撃があっても検知できず映像が記録できない ことがあります。

必ず、正しく動作していることを確認してください。取り付け後の角度調整 および確認は、車両を水平な場所に停車させて、実施してください。

本機の電源が切れている状態で、本体にCFカードを挿入してください。 **1**

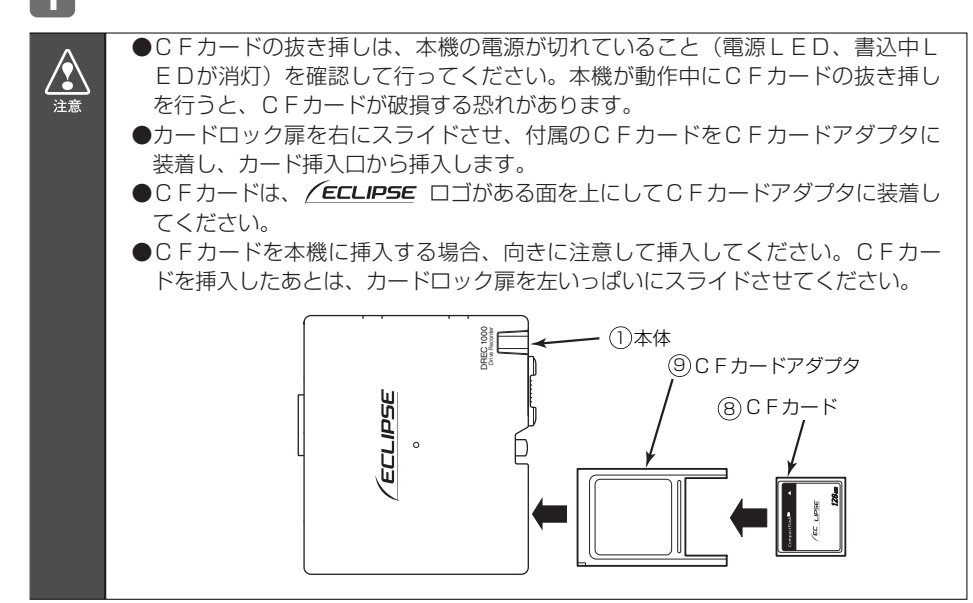

記録スイッチを押しながら、車のエンジンをかけてください。 **2**

⇒調整できたとき :ブザーが「ピピッ」と鳴ったら、記録スイッチか ら手を離してください。

⇒調整できないとき:ブザーが「ピーピー」と鳴りつづけます。本体が 傾きすぎていないか確認し、本体のいずれかの面 がなるべく水平(30°以内)になるように取り付 けてください。

本体が起動します。電源LEDが点滅(橙色)、書込中LED(緑色)が 点灯した後、ブザーが「ピーピピ」と鳴り、電源LEDが点灯し、書込 中LEDが消灯すると起動完了です(約30秒程度かかります)。 **3**

起動完了後、録音状態を確認するため、ラジオやオーディオの音を鳴ら した状態にする。 **4**

記録スイッチを押して撮影します。ブザーが「ピッ」と鳴り、書込中L ED(緑色)が点滅します。書込中LEDが消灯すると記録終了です。 **5**

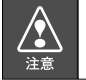

CFカードへの記録中 (書込中LEDが点滅中)は、絶対にCFカードを抜かないで ください。CFカードが破損するだけでなく、本機が故障する恐れがあります。

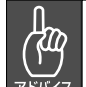

⁄∙ृे 注意 ●後にパソコンで撮影日時を確認するため、記録スイッチを押した時の時間を控え ておいてください。

- ●CFカードの中に1件でも撮影した映像があると、電源LEDが緑色になります。
- 車両のエンジンキーをオフにします。電源LEDが消灯すると、電源が 切れた状態です。 **6**
- カードロック扉を右にスライドさせ、イジェクトスイッチを押して、C Fカードを取り出します。 **7**
	- ●CFカードを抜く場合、本機の電源がきれていること(電源LED、書込中LED が消灯)を確認し、カードロック扉を右にスライドし、イジェクトスイッチを押 してCFカードを取り出してください。
		- ●CFカードを挿入しない場合、本機は動作しません。CFカードを取り出した場 合は、入れ忘れにご注意ください。CFカードが無い場合は、ブザーが「ピッピ ッピッ・・・」と鳴りつづけます。記録スイッチを押すとブザーは止まりますが、 本機は動作していませんのでご注意ください。
- パソコンでビューアーソフトを起動し、撮影した映像を確認します。 **8**

(パソコンでの映像の見方は、「P.36 記録した映像を見る」をご参照く ださい。)

## 確認のポイント

- ・撮影したい方向にカメラが向いているか。
- ・音声が録音できているか。
- ・日時が合っているか。

上向きになりすぎている(空ばかり)、下向きになりすぎている(ボン ネットやダッシュボードばかり)ときは、カメラの取付角度を修正して ください。

音声が録音できていない場合、マイクの配線を確認してください。日時 がずれている場合、ビューアーソフトの「P.47 本体の日時を修正する」 の手順で日時を修正してください。

## **本体の操作方法**

#### 起動する

#### 本機の電源が切れている状態で、カードが挿入されていること を確認してください。 **1**

カードが挿入されていない場合は、カードを挿入してください。

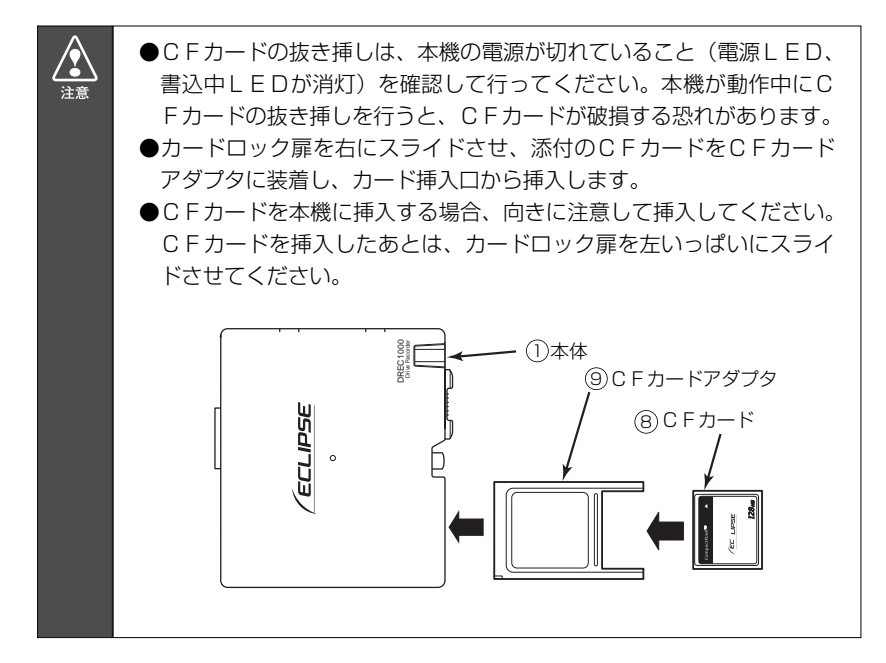

**2**

車両のエンジンキーをオンにすると電源が入ります。ブザーが 「ピッ」と鳴り、電源LEDが点滅し、書込中LEDが点灯し ます。その後、ブザーが「ピーピピ」と鳴り、電源LEDが点 灯し、書込中LEDが消灯すると起動完了です(約20秒程度 かかります)。

#### 映像を記録する

急ブレーキ、急ハンドル等による加速度や衝撃を検知したり、記録スイ ッチを押すと、ブザーが鳴り、検知前12秒、検知後8秒の映像を記 録します。

記録中は、書込中目EDが点滅します。書込中ⅠEDが消灯すると 記録終了です。

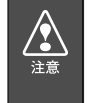

CFカードへの記録中(書込中LEDが点滅中)は、絶対にCFカード を抜かないでください。CFカードが破損するだけでなく、本機が故障 する恐れがあります。

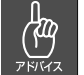

一度検知してから次の検知までの間隔が短い場合は、映像が短い場合が あります。

事故が発生しても、衝撃が弱いなどの原因で衝撃を検知できない 場合があります。その場合は、記録スイッチにより、映像の記録 を行ってください。

安全のため運転中に操作しないでください。運転中の操作は事故につな がる恐れがあります。車を停車させてから操作してください。

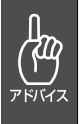

∕?`

記録スイッチにより、撮影できる映像は最大5件です。これを超える場 合は、古いものから上書き保存していきます。記録スイッチによる映像 が5件以上になると、電源LEDが赤色になります。撮影した映像が必 要な場合は、パソコンに保存してください。

本機が衝撃を検知し映像を記録できる状態は、正常に起動してから 電源をオフするまで(次ページ上図の網掛範囲)です。

本機は、事故の衝撃でバッテリが外れたり、シガーライタープラグ が外れることを想定し、バックアップ電源を内蔵しています。バッ クアップ電源は充電式のため、電源オン直後や低温下では、バック アップ時間が短くなる場合があります。バックアップ電源により、 電源オフ前※の映像を記録しますが、必ず、記録することを保証する ものではありません。

※映像のコマ数は粗くなり、記録時間も短くなります。

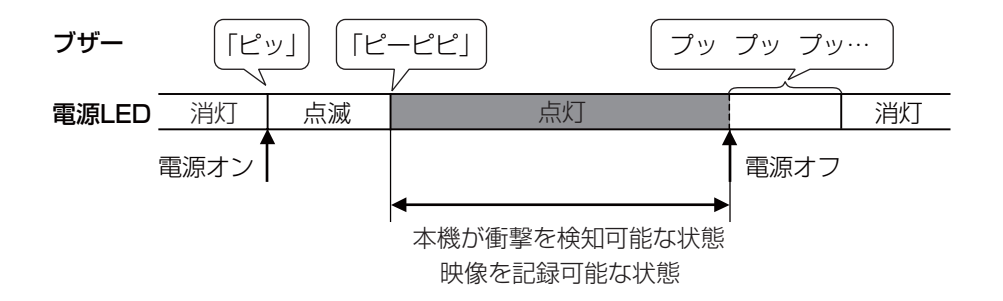

#### 終了する

- 車両のエンジンキーをオフにすると、ブザーが「プップッ…」 (1秒毎)と鳴ります。ブザーが止まり、電源LEDが消灯する と、電源が切れた状態です。 **1**
- 記録した映像を見たい場合は、CFカードを取り出します。 カードロック扉を右にスライドさせ、イジェクトスイッチを押 して、取り出してください。 **2**

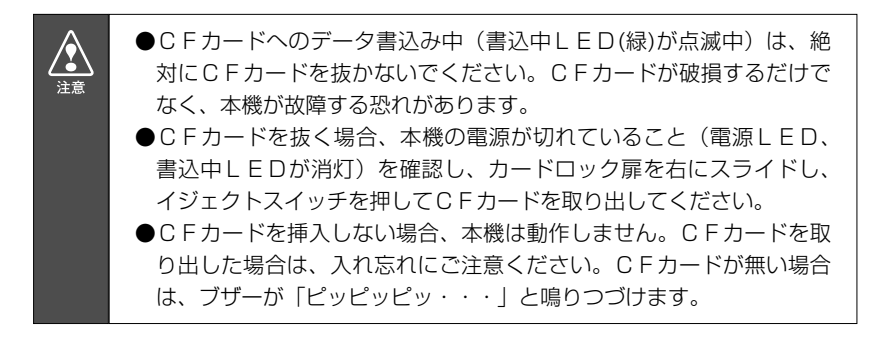

## **ビューアーソフトの操作方法**

#### ビューアーソフトをコピーする

はじめに、ビューアーソフトをパソコン上で使用するために、デス クトップへコピーします。この操作は、ご購入後1回だけ行っていた だければ十分です。

CFカードを、カードリーダーなどを使用してパソコンへ挿入 します。 **1**

(ノートパソコンではPCカードスロットへそのまま挿入するこ とができます。デスクトップパソコンの場合はお客様でカード リーダーをご準備ください。)

エクスプローラで、CFカードのドライブを選択します。 **2**

(エクスプローラは、「スタート」をマウスで右クリックし「エ クスプローラ」を選択するか、キーボードのウィンドウズキー とEキーを同時に押すことで起動します。)

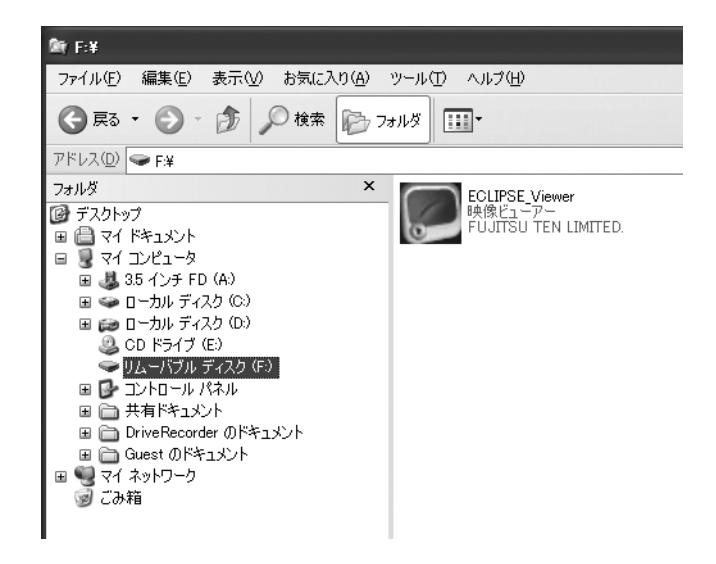

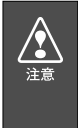

お使いのパソコンの設定によっては、ビューアーソフト以外のファイル が見える場合がありますが、本体の動作に必要なファイルですので、削 除しないようにご注意ください。もし誤って消してしまった場合は、C Fカードの再セットアップをしてください。 ⇒「CFカードを再セットアップする(P.49)」参照

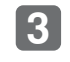

「ECLIPSE\_Viewer」をマウスで右クリックし、「コピー」を 選択します。

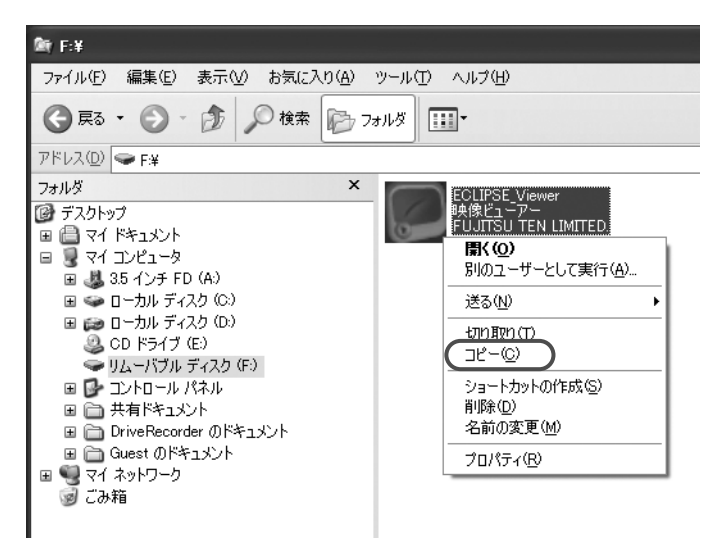

「デスクトップ」をマウスで右クリックし「貼り付け」を選択 します。 **4**

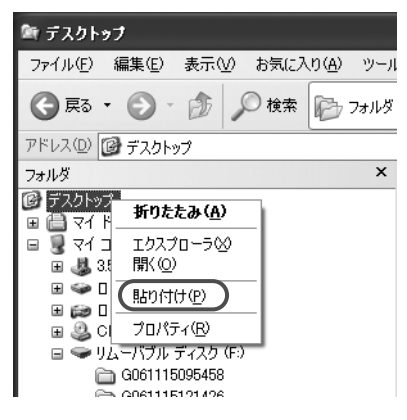

#### 「ECLIPSE\_Viewer」がデスクトップへコピーされます。 **5**

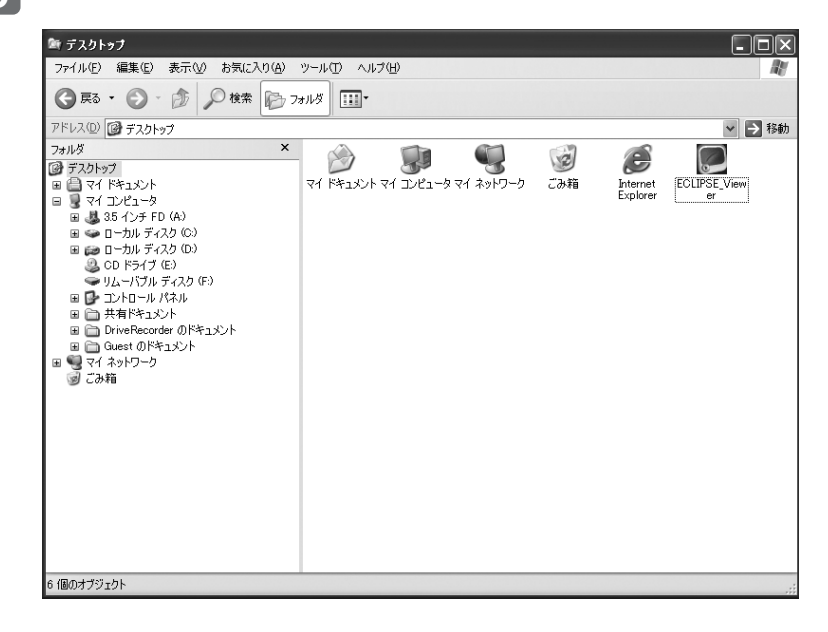

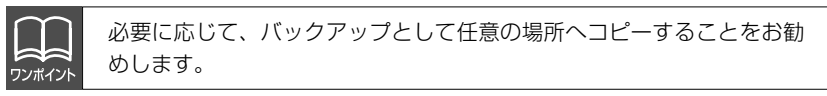

### 記録した映像を見る

記録した映像を、ビューアーソフトで見ることができます。 以下の手順でビューアーソフトを起動し、映像を見ます。

本体から抜いたCFカードを、カードリーダーなどを使用して パソコンへ挿入します。 **1**

**2**

デスクトップの「ECLIPSE\_Viewer」をダブルクリックします。

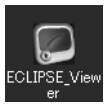

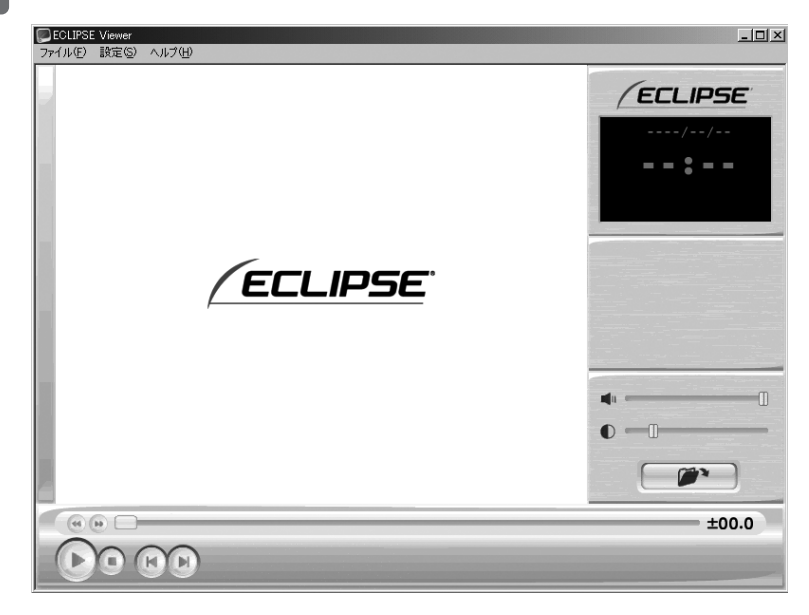

- 
- ビューアーソフトが起動します。 **3**

<mark>4.</mark> 次に、見たい映像のフォルダを指定します。 ◎■■ ボタン (フォルダを開くボタン)をクリックします。

(メニューの[ファイル]-「開く」を選択しても同様の動作とな ります。)

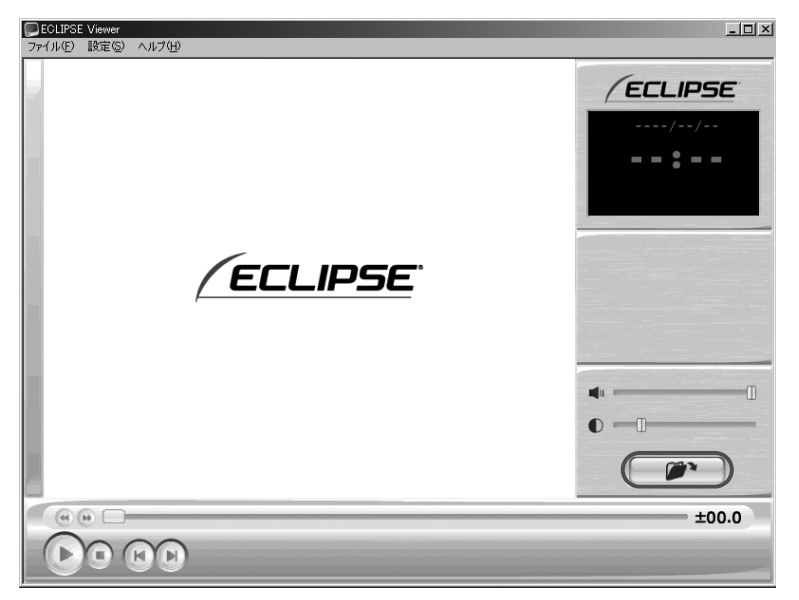

#### CFカードのドライブを指定し、その中の映像を保存している フォルダ(※1)を選択し、[OK]ボタンをクリックします。 **5**

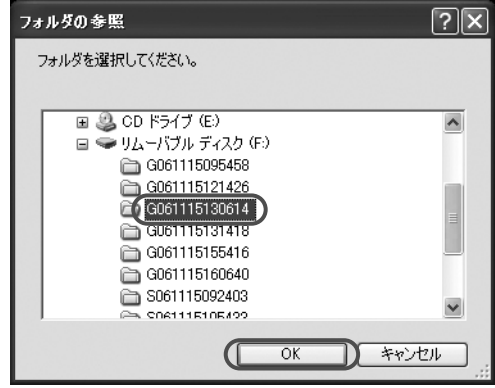

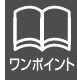

ハードディスク上にある映像を再生する場合は、ハードディスク上の映 像を保存しているフォルダを選択してください。

#### ※1:フォルダ名について

映像はトリガの種別により、以下のフォルダ名で保存されます。

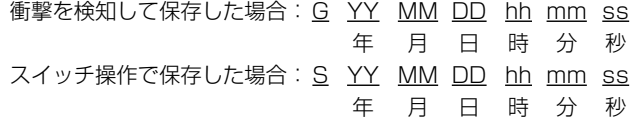

なお、映像の記録中にバッテリが外れる等のためバックアップ電源により記録 された場合は、フォルダ名の最後に「-A」が付きます。

ビューアーに指定した映像が読み込まれ、自動再生します。 **6**

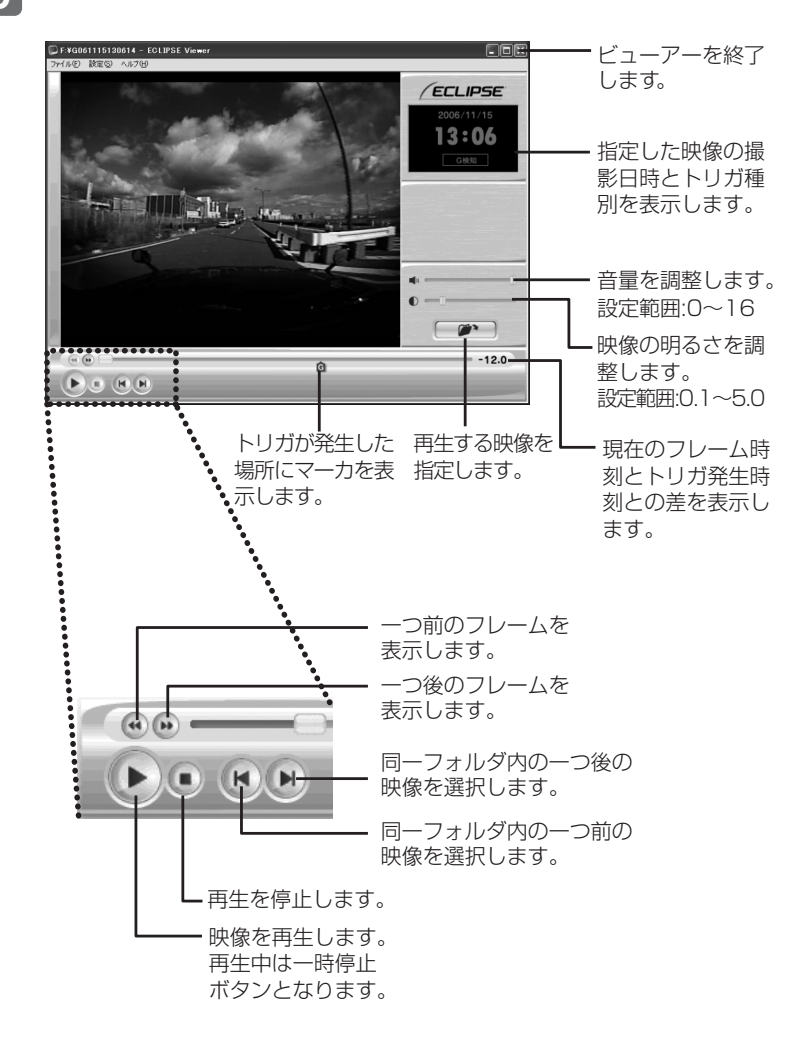

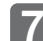

**終了する場合は、 図 ボタンをクリックします。** 

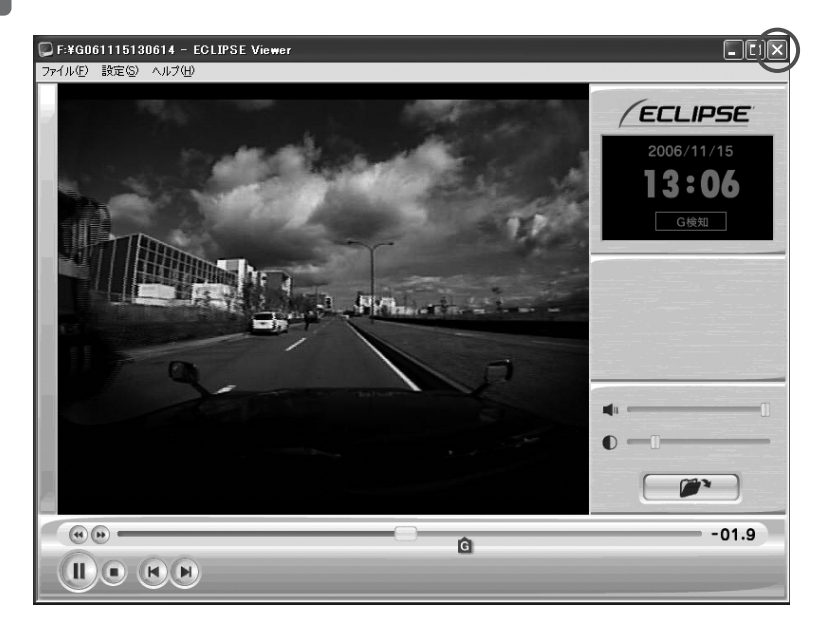

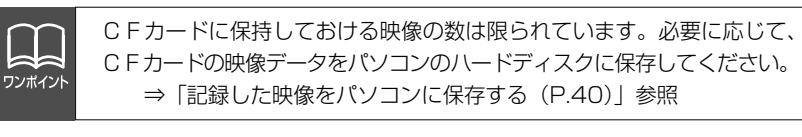

映像を読み込む時や再生している時にエラーメッセージが表示され、映  $/ \Omega$ 像が正しく再生されない場合は、映像データが破損している可能性があ 注意 ります。必要に応じてCFカードの映像データをパソコンのハードディ スクに保存し、CFカードの再セットアップを行ってください。 ⇒「記録した映像をパソコンに保存する (P.40)」参照 ⇒「CFカードを再セットアップする(P.49)」参照

### 記録した映像をパソコンに保存する

CFカードの容量の関係から、CFカードに保持しておける映像の 数は限られています。映像を新たに記録するときに、CFカードが いっぱいになると、古い映像を上書きしますので、古い映像を見る ことができなくなります。そのため、必要であれば、CFカードの 映像データをパソコンのハードディスクなどに保存してください。

- 本体から抜いたCFカードを、カードリーダーなどを使用して パソコンへ挿入します。 **1**
- **2**
	- エクスプローラで、CFカードのドライブを指定します。

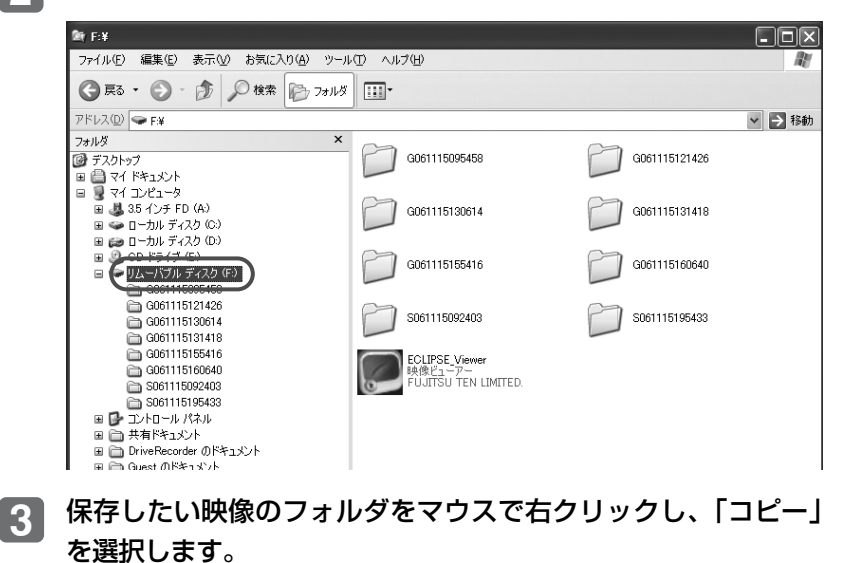

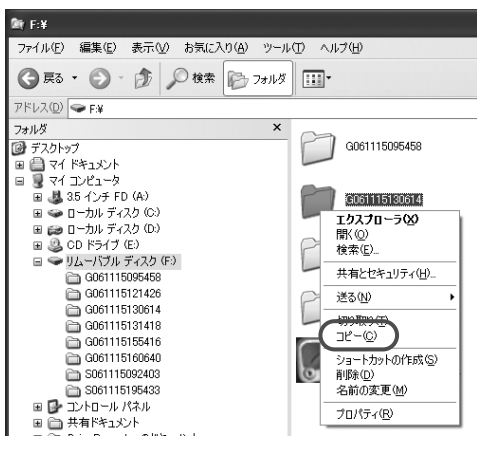

## **4**

#### 保存先のフォルダを指定して、マウスで右クリックし、「貼り 付け」を選択します。

(ここでは保存先をデスクトップにしています。)

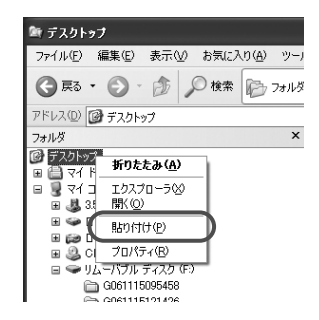

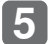

映像を保存したフォルダが、CFカードから指定した保存先へ 保存されます。

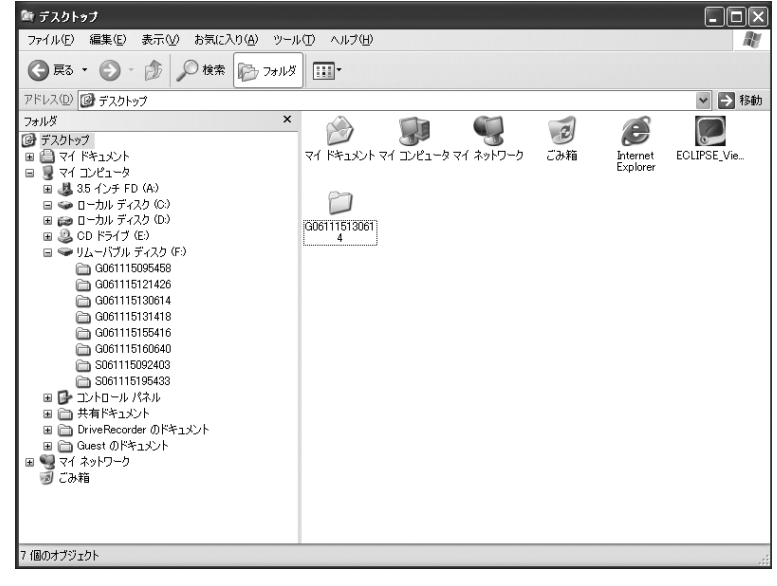

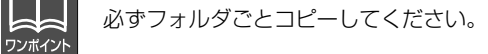

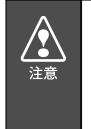

コピー中にエラーメッセージが表示された場合、映像データが破損して いる可能性があります。再度やり直してもエラーメッセージが表示され る場合はCFカードの再セットアップを行ってください。 ⇒「CFカードを再セットアップする(P.49)」参照

## 記録した映像をCFカードから消去する

映像が不要であればパソコンで映像を削除することができます。た だし、映像を新たに記録するときに、CFカードがいっぱいになる と、古い映像を上書きしますので、必ずしも削除する必要はありま せん。

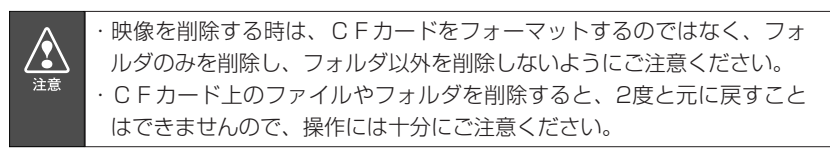

本体から抜いたCFカードを、カードリーダーなどを使用して パソコンへ挿入します。 **1**

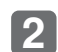

エクスプローラで、CFカードのドライブを指定します。

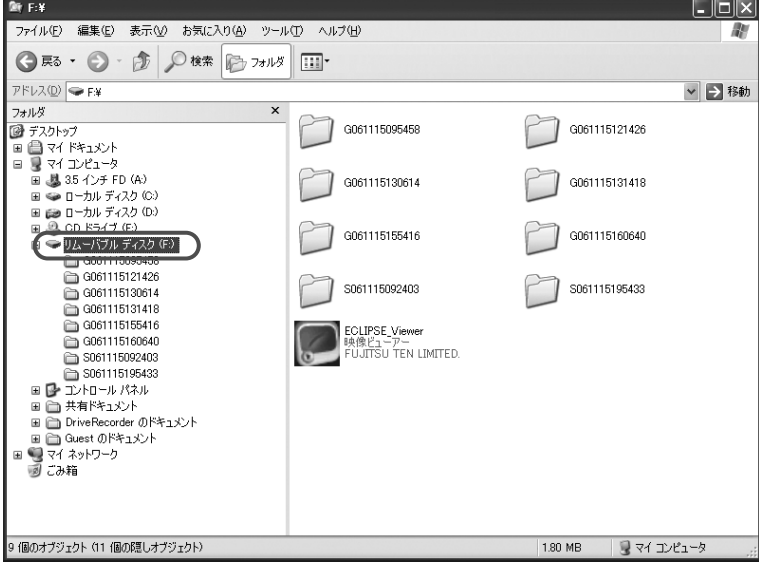

#### 削除したい映像の入ったフォルダを指定します。マウスで右ク リックし、「削除」を選択します。 **3**

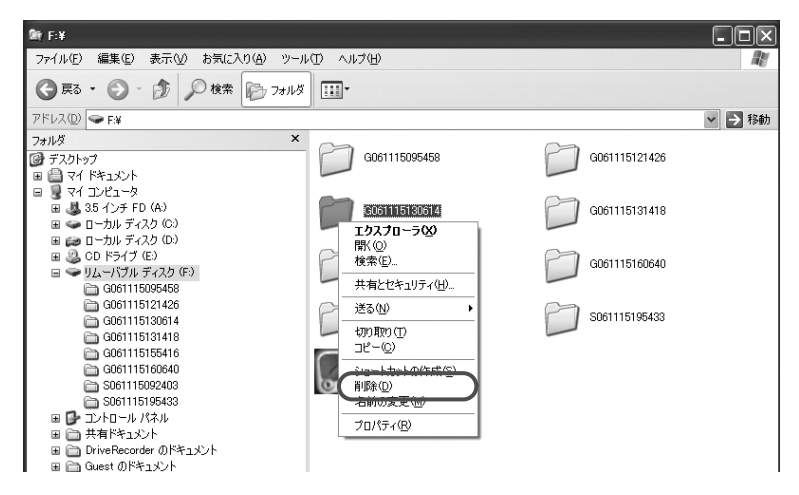

#### 確認ダイアログが表示されますので、[はい]ボタンをクリック してください。 **4**

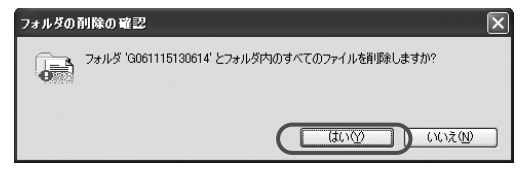

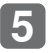

#### 削除が完了しました。他の削除したい映像がある場合は同様の 操作を繰り返してください。

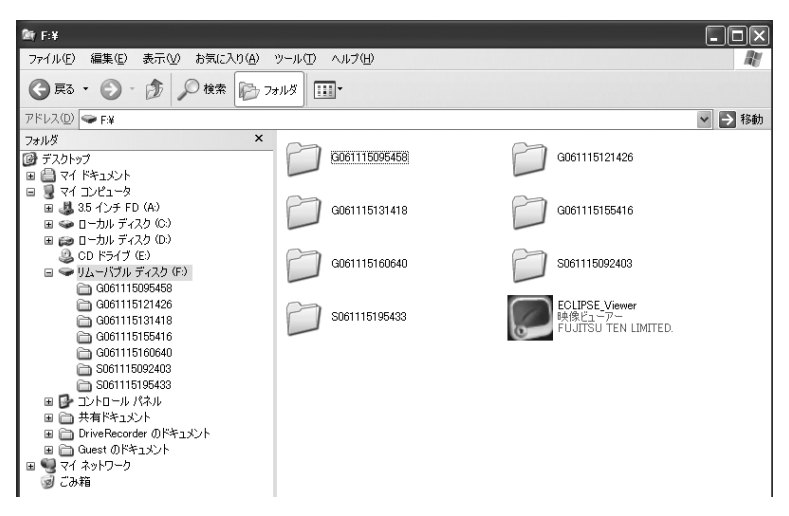

## センサの感度を変更する

映像が撮れすぎる場合や撮れにくい場合は、センサ感度を変更して ください。

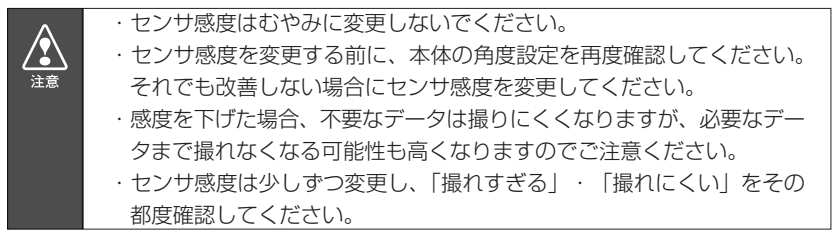

本体から抜いたCFカードを、カードリーダーなどを使用して パソコンへ挿入します。 **1**

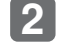

メニューの「設定」-「本体設定」を選択します。

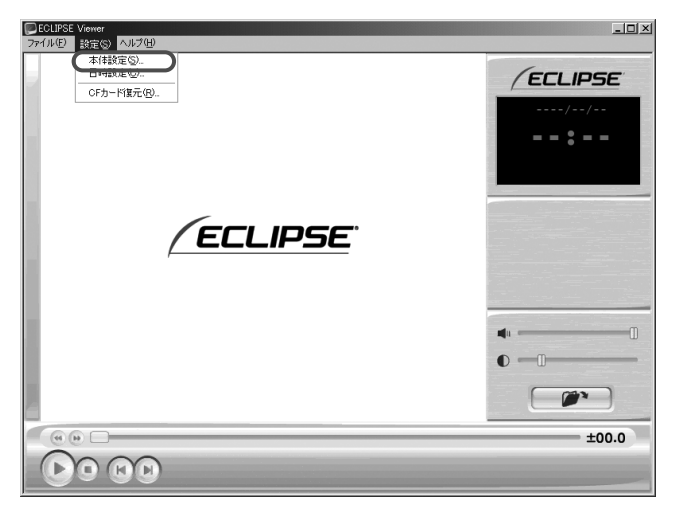

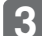

CFカードのドライブを指定し、[OK]ボタンをクリックします。 **3**

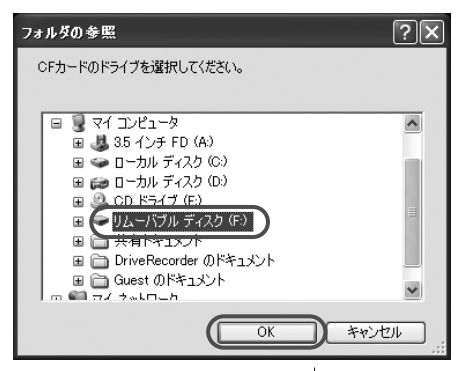

## **4**

本体設定画面が表示されます。CFカードを正しく読み込めた 場合は、以前に動作していた設定が表示されます。

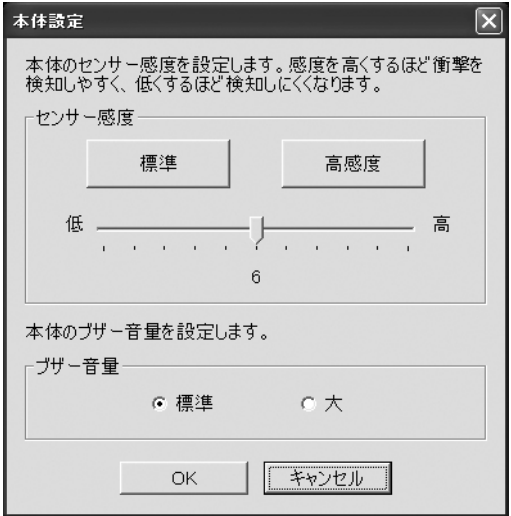

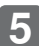

お好みの感度を設定します。 **5**

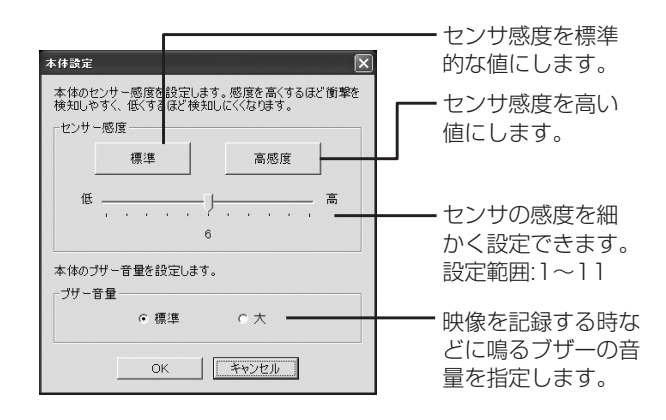

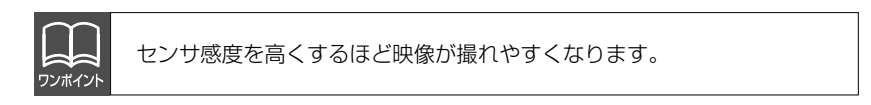

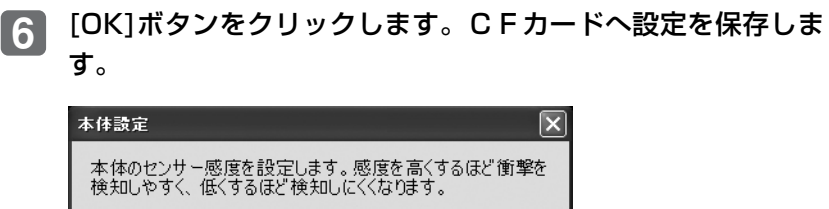

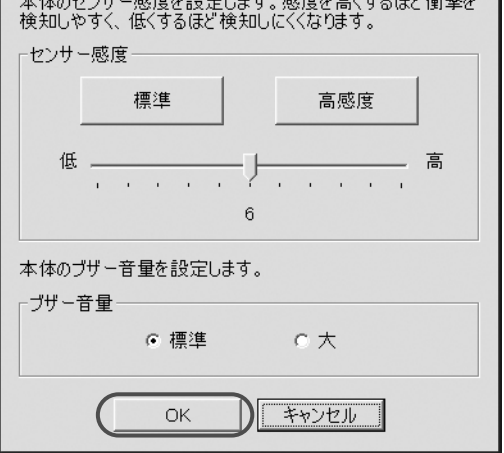

設定値を保存したCFカードを用いて、次回にエンジンキーを オンしたときに、自動的に値が反映されます。 **7**

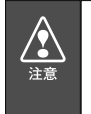

設定変更後は、実際の運転と照らし合わせて、撮れすぎるまたは撮れに くいといったことが無いか確認してください。その際、急発進、急ブレ ーキ、急ハンドル等の危険運転をすることは絶対に行わないでください。

### 本体の日時を修正する

本体では内部に時計を持っており日時を保持していますが、長期間 にわたり電源が供給されない状態が続くと日時がずれる場合があり ます。日時が大幅にずれている場合や日時異常になった場合、以下 の手順で日時を修正してください。

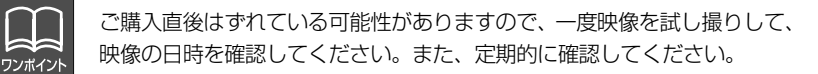

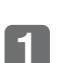

本体から抜いたCFカードを、カードリーダーなどを使用して パソコンへ挿入します。

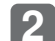

メニューの「設定」-「日時設定」を選択します。

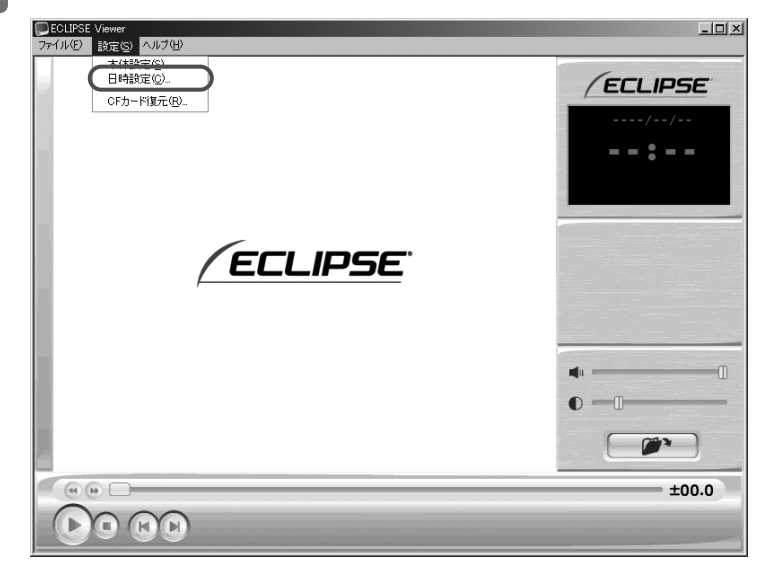

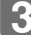

日時設定画面が表示されます。 **3**

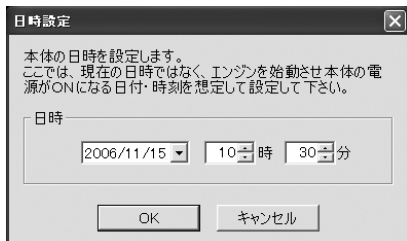

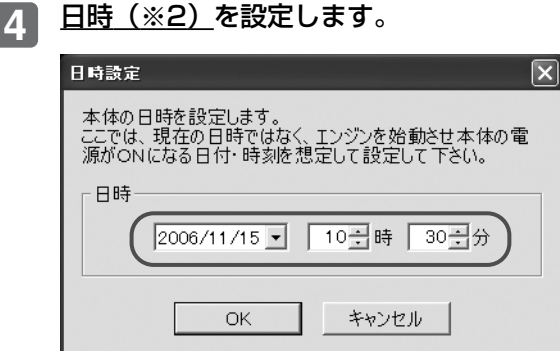

※2:日時について

ビューアーソフトでの設定時点の日時ではなく、次回にエンジンキーを オンする日付と時刻を設定してください。

[OK]ボタンをクリックします。書き込み先選択ダイアログが **5** 表示されるので、書込み先としてCFカードを指定し、[OK] ボタンをクリックします。CFカードへ設定を保存します。

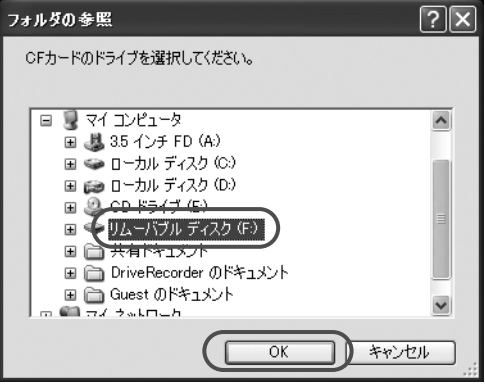

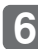

設定値を保存したCFカードを用いて、次回にエンジンキーを **6** オンしたときに、自動的に値が反映されます。

## ┃CFカードを再セットアップする

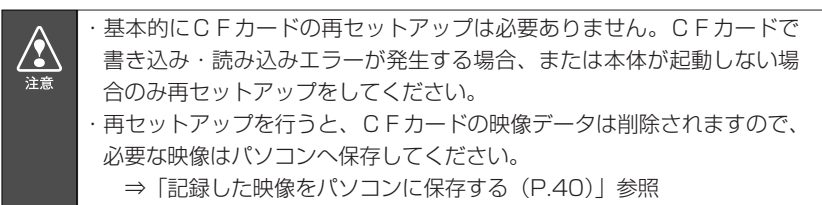

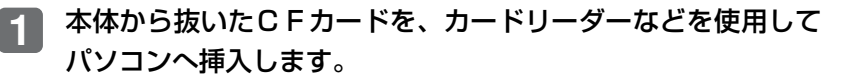

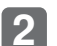

#### エクスプローラでCFカードのドライブを右クリックし、「フォ ーマット」を選択します。

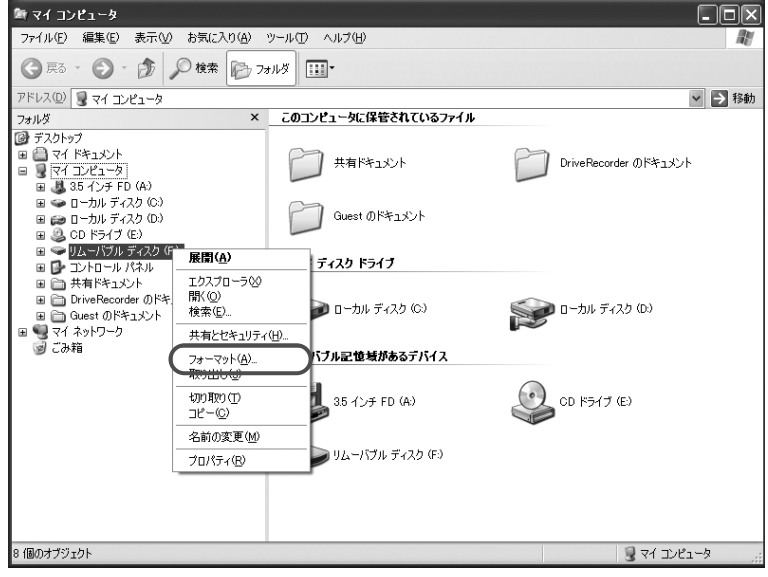

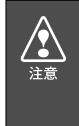

・CFカード以外のドライブを指定してフォーマットした場合、パソコン が正しく動作しない可能性がありますので、ご注意ください。 ・お使いのパソコンによっては、CFカードのドライブ文字が毎回同じと は必ずしもならない場合があります。

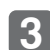

#### フォーマット画面が表示されます。

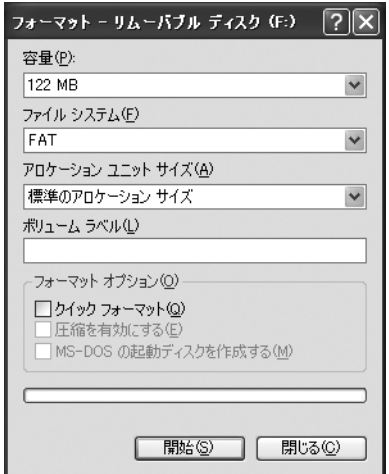

**4**

 $\mathbf{r}$ 注意

#### ファイルシステムで「FAT」を選択します。

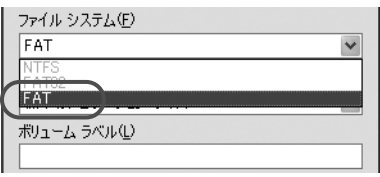

NTFSやFAT32にすると本体が動作しませんのでご注意ください。

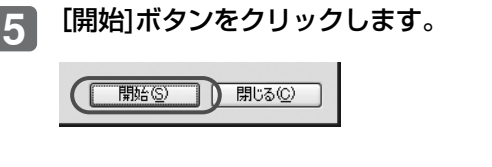

次のダイアログでは[OK]ボタンをクリックします。CFカード のフォーマットが始まります。 **6**

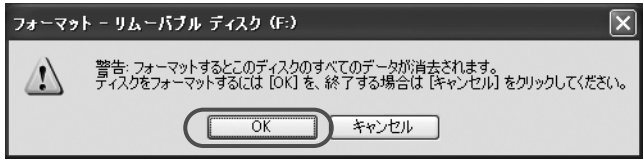

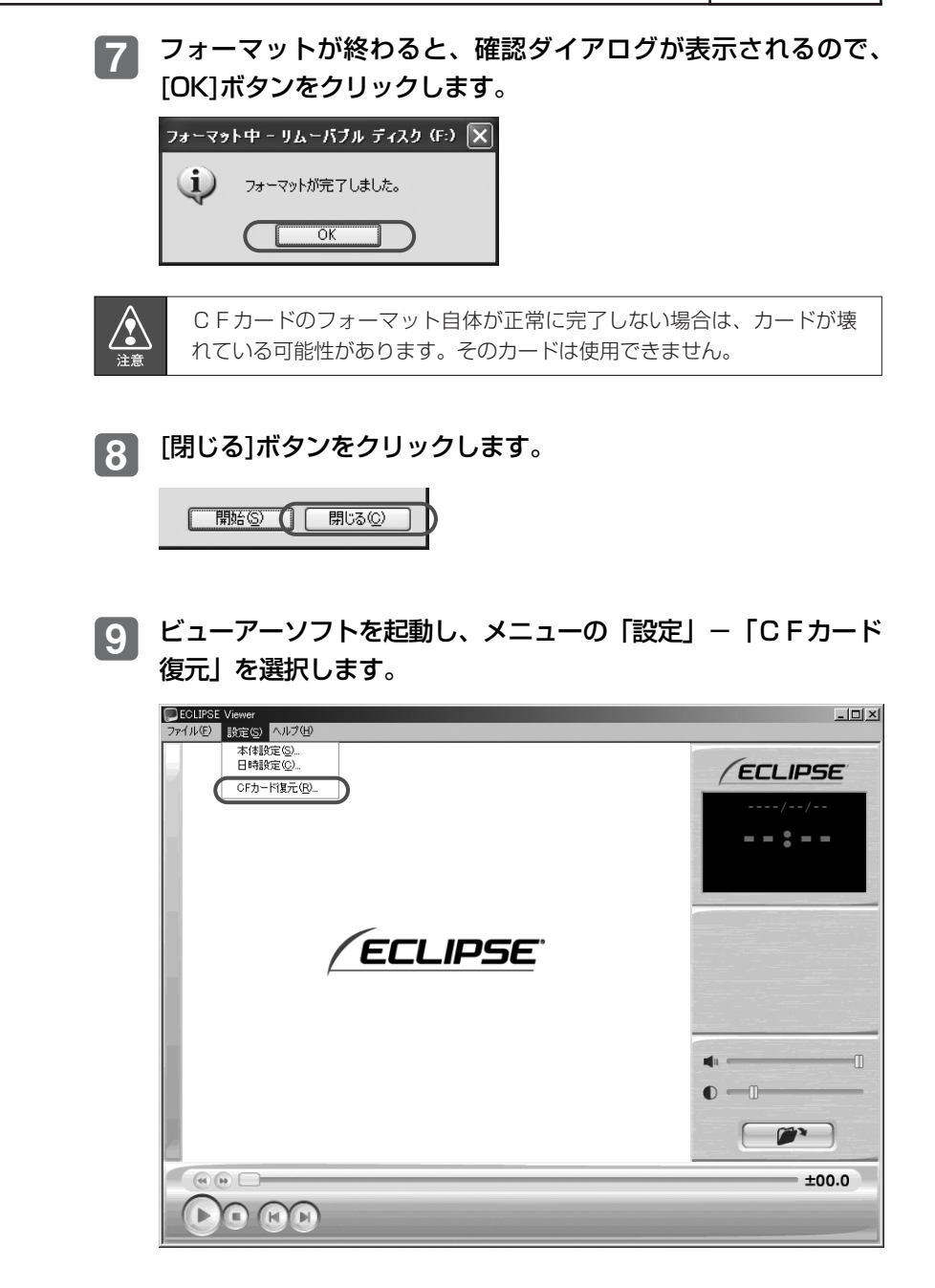

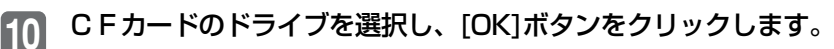

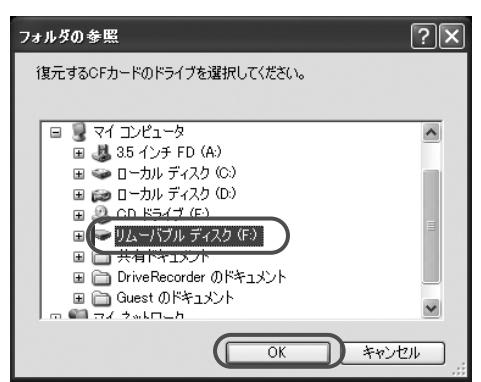

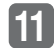

復元確認ダイアログが表示されるので、[OK]ボタンをクリック します。本体の動作に必要な内容をカードに記録します。

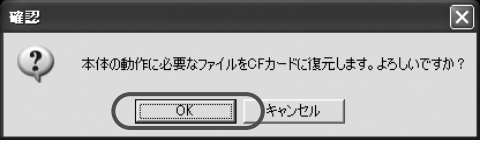

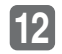

設定の初期化確認ダイアログが表示されるので、[はい]ボタンを クリックします。

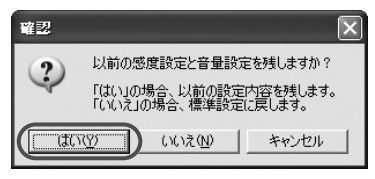

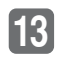

復元完了ダイアログが表示されるので、[OK]ボタンをクリック します。

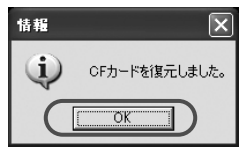

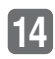

CFカードの再セットアップが終了すると、出荷時の状態にな ります。必要であれば本体設定を行ってください。

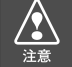

再セットアップ後、必ずセンサ感度の設定値を確認してください。

### ヘルプを表示する

以下の手順でヘルプを表示します。ヘルプでは画面上の各ボタンの 説明をしています。

メニューの「ヘルプ」-「ヘルプ」を選択します。

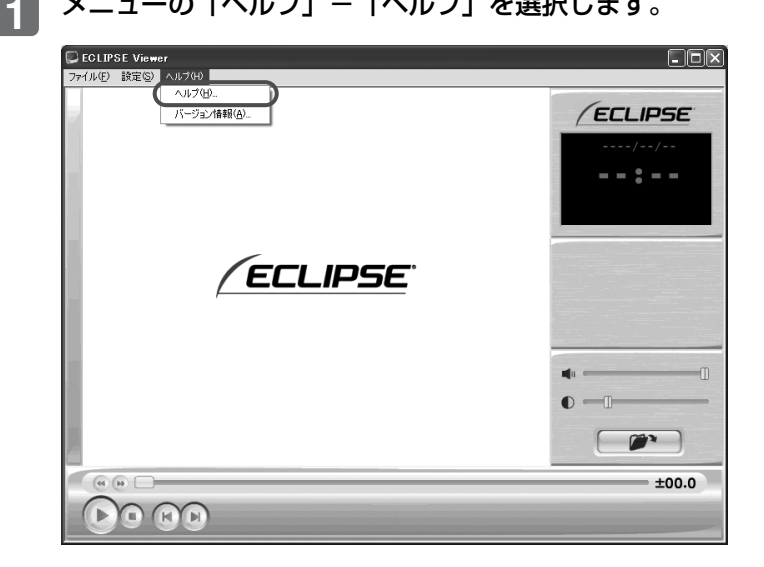

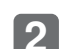

#### ビューアーソフトのヘルプを表示します。

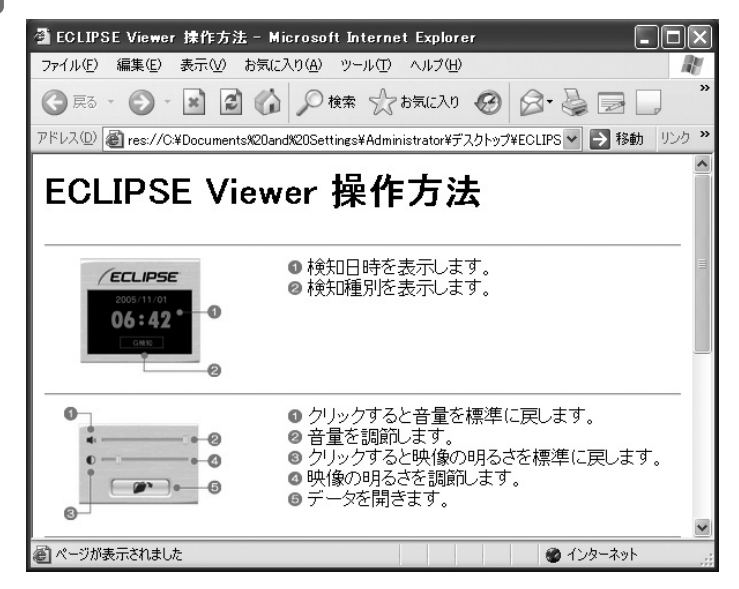

## バージョン情報を表示する

以下の手順でビューアーソフトのバージョン情報を表示します。ま た、バージョン情報の中にあるURLをクリックすることで、弊社 ホームページへアクセスします。

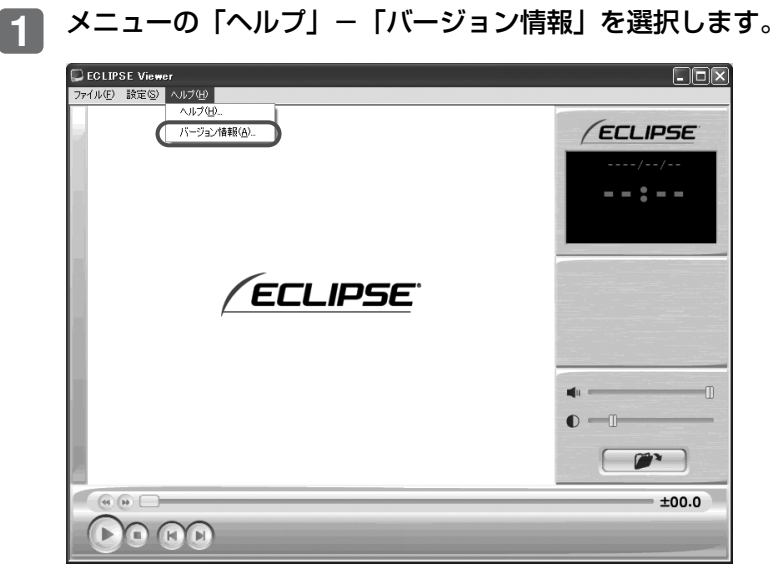

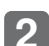

ビューアーソフトのバージョン情報を表示します。 **2**

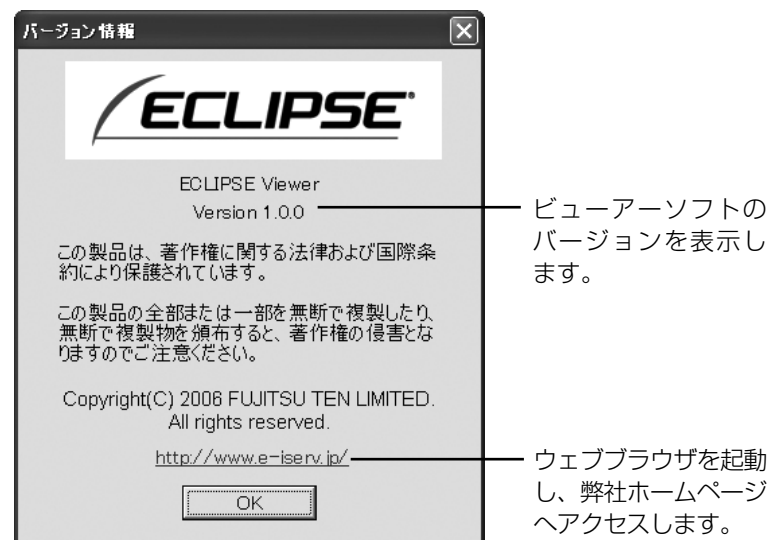

### ビューアーソフトを消してしまった場合

誤ってビューアーソフトを消してしまった場合は、弊社ホームペー ジよりビューアーソフトをダウンロードしてください。

Internet Explorerなどのウェブブラウザを起動し、弊社ホー ムページへアクセスします。弊社ホームページのURLは下記の 通りです。 **1**

http://www.e-iserv.jp/

- ホームページへアクセスすると、世界地図が表示されますので、 「Japan」を選択してください。 **2**
- 日本語のホームページが表示されますので、「Drive Recorder」 を選択してください。 **3**
- 使用許諾条件と免責事項をよく読み、「同意する」を選択してく ださい。 **4**
- 表示されたホームページからビューアーソフトをダウンロード し、デスクトップへ保存します。 **5**
- 必要な場合は、さらにCFカードの再セットアップを行ってく ださい。 **6**

⇒「CFカードを再セットアップする(P.49)」参照

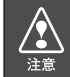

弊社ホームページは、2ヶ月に1回程度の割合で、メンテナンスのために 1日中アクセスできなくなることがあります。予めご了承ください。

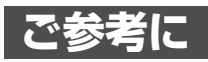

## よくある質問

本体

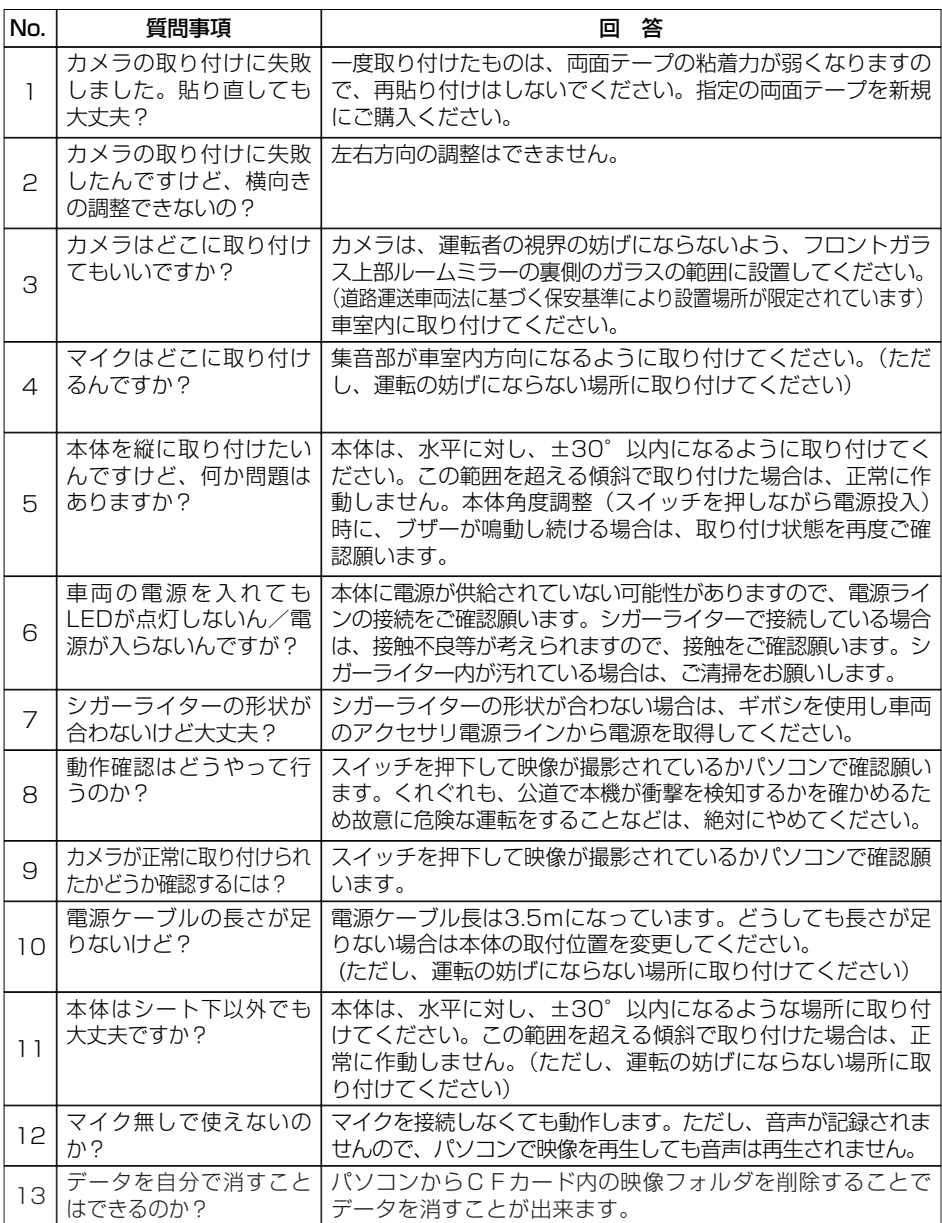

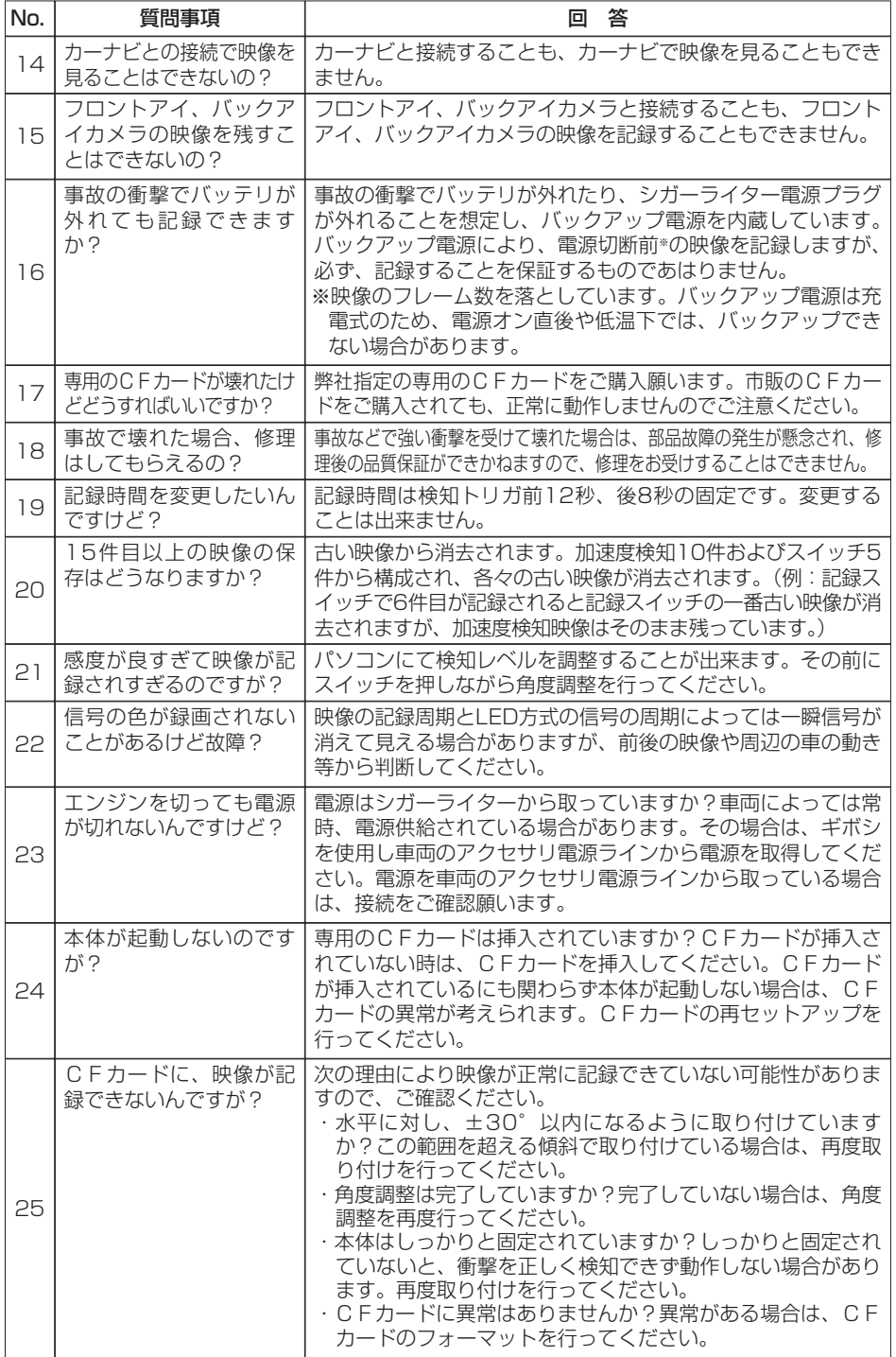

#### ビューアー

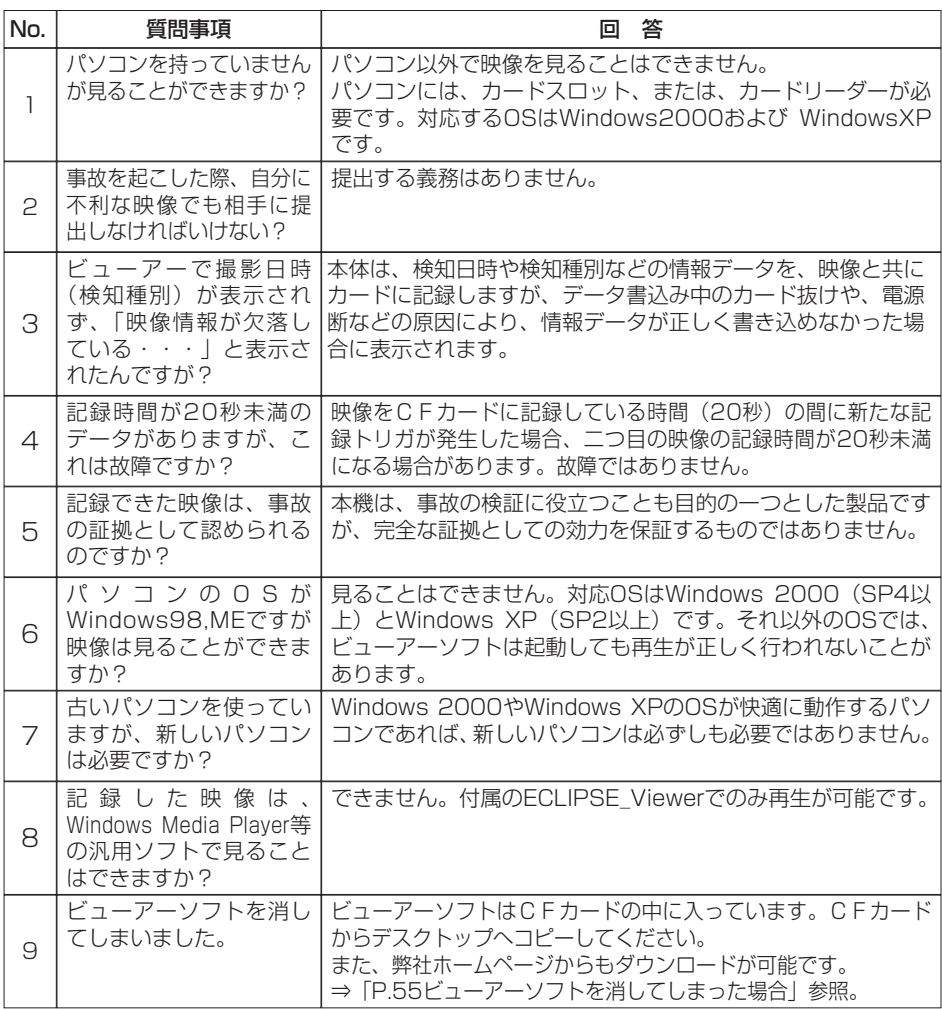

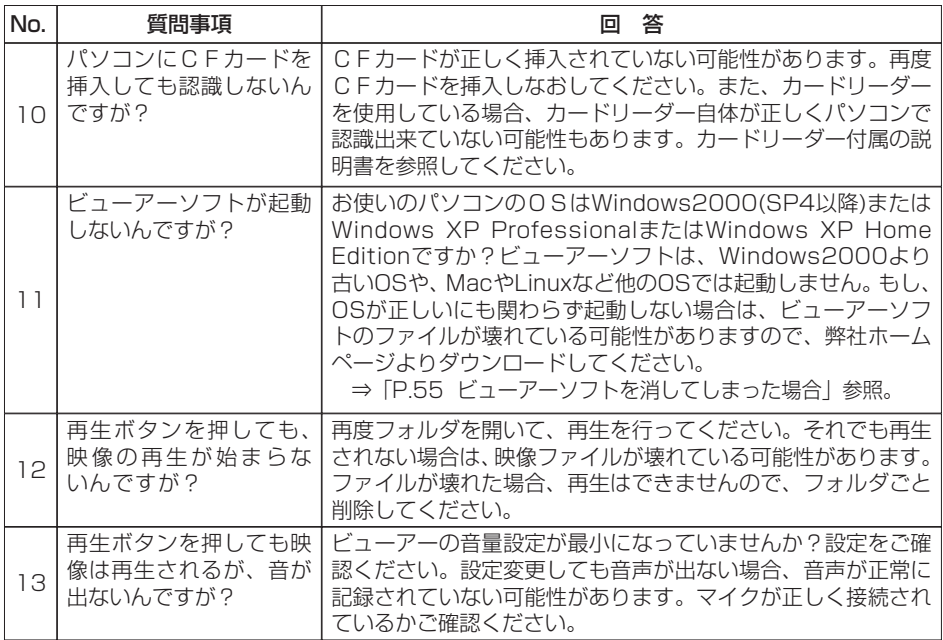

## 仕様

本体

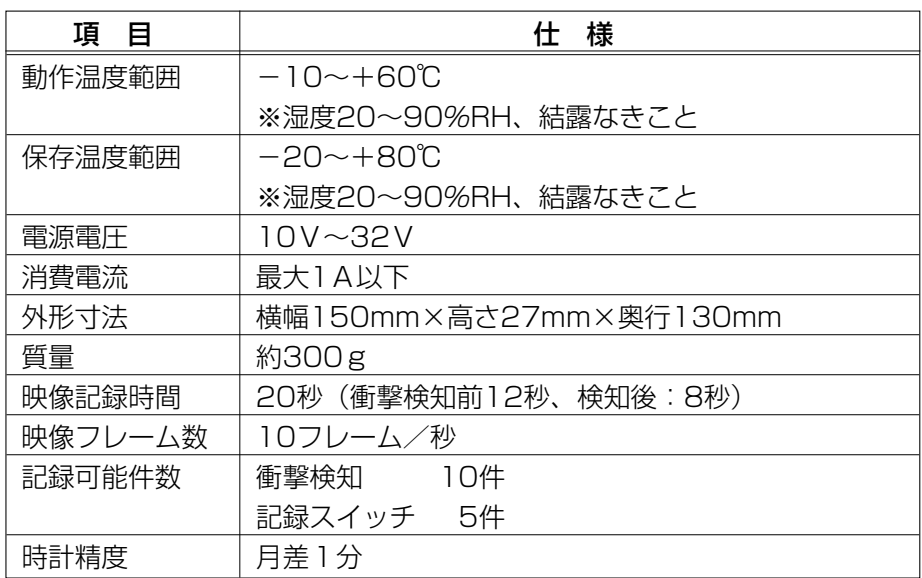

#### カメラ

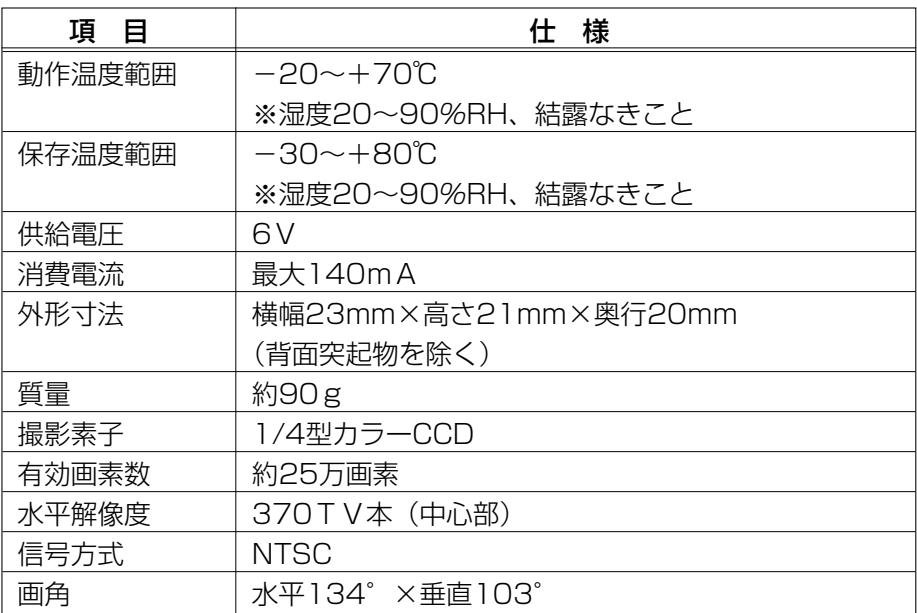

## **アフターサービスについて**

- 1. この商品には保証書を添付しております。 保証書は販売店でお受けとりの際、必ず、「販売店名、お買い上げ日」な どの記入および記載内容をお確かめのうえ、大切に保管してください。
- 2. 保証期間は、お買い上げ日から1年間です。
- 3. 調子が悪いとすぐ故障と考えがちですが、修理に出す前に本書の「ご参 **考に|** (P.56) を、もう一度よくご覧のうえ調べてください。簡単な調 整やお手入れで直ることがあります。それでも具合が悪いときは、次に より修理をお申しつけください。
	- ◆ 修理の受け付けは、お求めの販売店が行います。
	- ◆ 保証期間中は、商品に保証書を添えてお求めの販売店にお持ち込みく ださい。

保証書に記載しております保証規定にもとづいて、無料で修理いたし ます。

- ※ 修理、点検に要する商品の脱着費用は、保証期間内においても基 的に有償となります。
- ◆ 保証期間が過ぎているときは、お客様のご希望によりまして、有料で 修理をお引き受けいたしますのでお求めの販売店にお持ち込みくださ  $U$ <sup>o</sup>
- 4. 出張による修理、点検は行っておりません。
- 5. この商品の補修用性能部品(機能を維持するために必要な部品)は、製 造打ち切り後最低6年間保有しております。

### 商品に関するお問い合わせ先 アフターサービスについて

商品のアフターサービスに関するお問い合わせはお求めの販売店または下記 「お客様相談窓口」へ

※修理のご依頼は、お求めの販売店へお願いいたします。

#### 【お客様相談窓口】

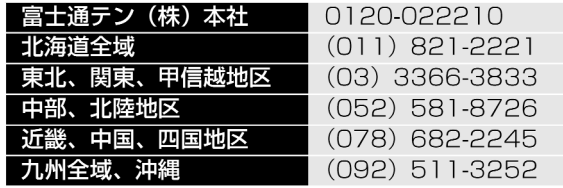

受付時間:午前10:00~12:00 午後1:00~5:00 (土・日・祝日などを除く)

く商品のご購入、組み合わせ等に関するお問い合わせについては、お求めの販売店または最寄りの下記販売会社へ>

| 富士通テン東日本(株)    | 〒160-0023<br>東京都新宿区西新宿8丁目14番24号<br>(西新宿KFビル)   | (03)5330-6244     | 東京、神奈川、千葉、<br>甲信越地区        |
|----------------|------------------------------------------------|-------------------|----------------------------|
| 北海道支店          | 〒003-0809<br>札幌市白石区菊水9条2丁目2番38号                | $(011)821-2221$   | 北海道全域                      |
| 北関東支店          | 〒329-0201<br>栃木県小山市大字粟宮 1851番地 1               | (0285)22-6410     | 埼玉、群馬、茨<br>栃木、<br>城        |
| 東北支店           | 〒983-0852<br>仙台市宮城野区榴岡3丁目4番18号<br>(タカノボル第22ビル) | (022)256-2291     | 東北地区                       |
| 富士通テン中部<br>(株) | 〒450-0003<br>名古屋市中村区名駅南3丁目11番10号               | $(052)581 - 8621$ | 中部、北陸地区                    |
| 富士通テン西日本 (株)   | 〒663-8241<br>西宮市津門大塚町7番35号                     | (0798)36-7481     | 大阪、京都、<br>兵庫、<br>滋賀、奈良、和歌山 |
| 中国支店           | 〒734-0044<br>広島市南区西霞町2番25号                     | (082)255-2422     | 中国地区                       |
| 四国支店           | 〒760-0034<br>高松市今里町1丁目28番13号                   | (087)863-7020     | 四国地区                       |
| 九州支社           | 〒815-0031<br>福岡市南区清水4丁目4番34号                   | $(092)511-3210$   | 九州全域、沖縄                    |

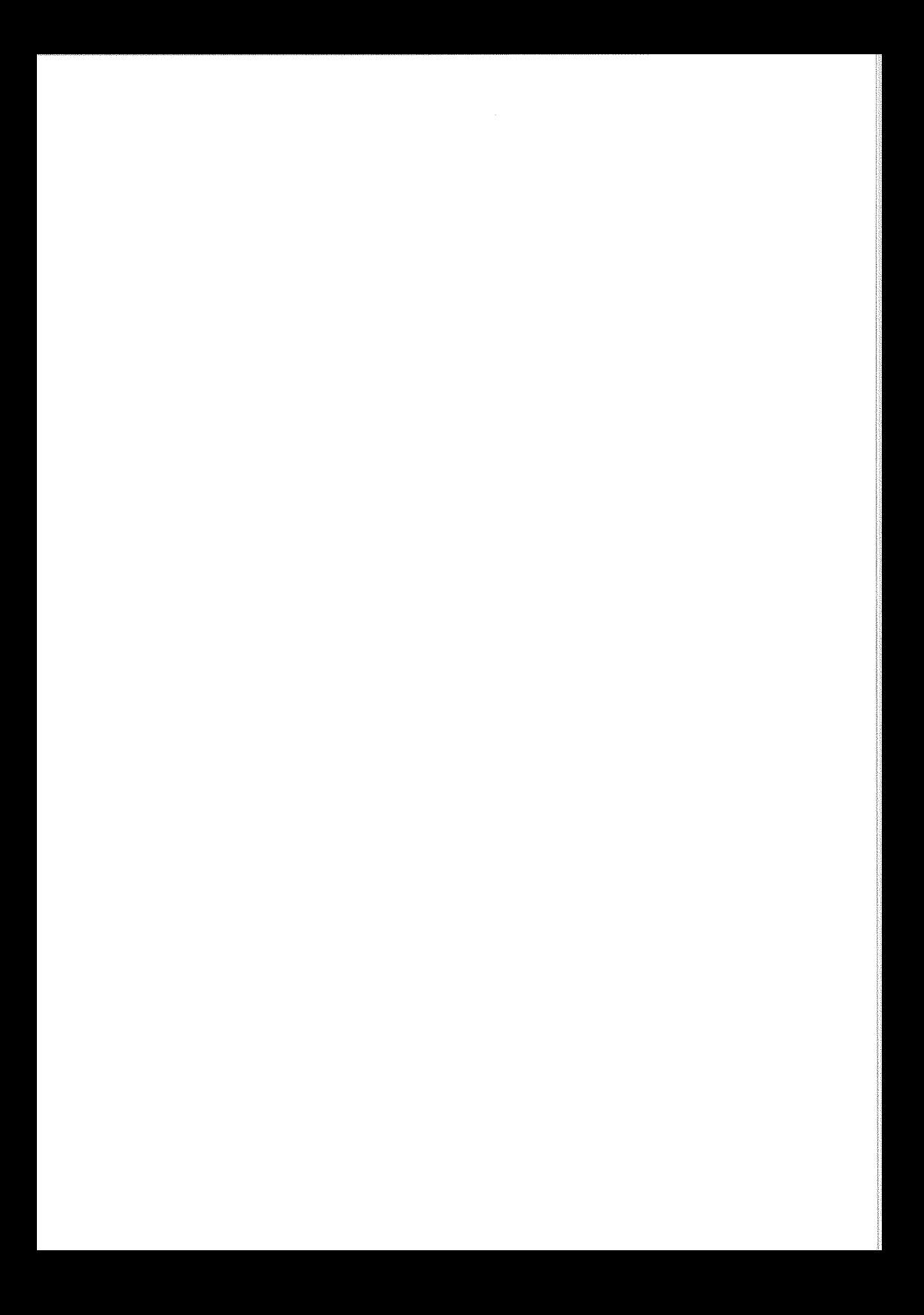

#### 富士通テン株式会社

〒652-8510 神戸市兵庫区御所通1丁目2番28号 電話 神戸 (078) 671-5081

**WWW.fujitsu-ten.co.jp** 090001-14860700 0611MT(K.F)